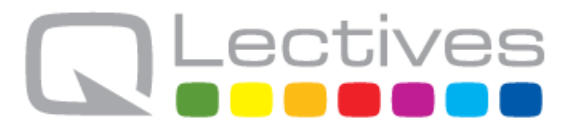

## **QLectives – Socially Intelligent Systems for Quality Project no. 231200**

## **Instrument: Large-scale integrating project (IP) Programme: FP7-ICT**

## **Deliverable D4.1.4 QLective Platform v4 - Short report**

Submission date: 2013-02-17

Start date of project: 2009-03-01 Duration: 54 months

Organisation name of lead contractor for this deliverable: TUDelft

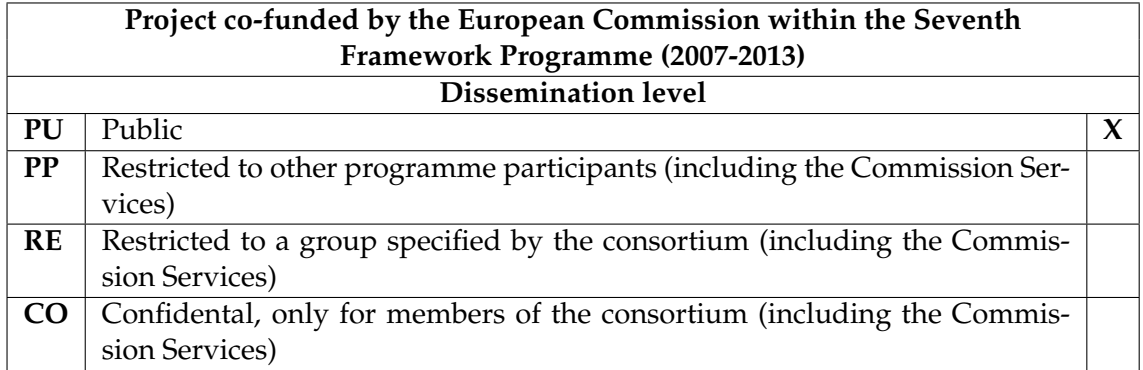

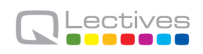

## **Document information**

#### **1.1 Author(s)**

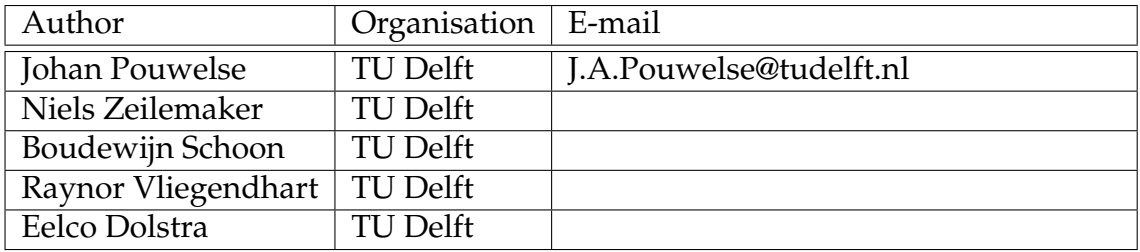

#### **1.2 Other contributors**

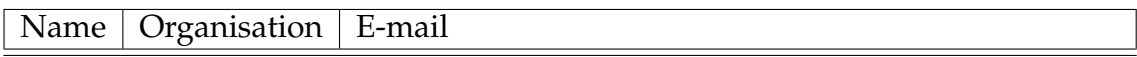

#### **1.3 Document history**

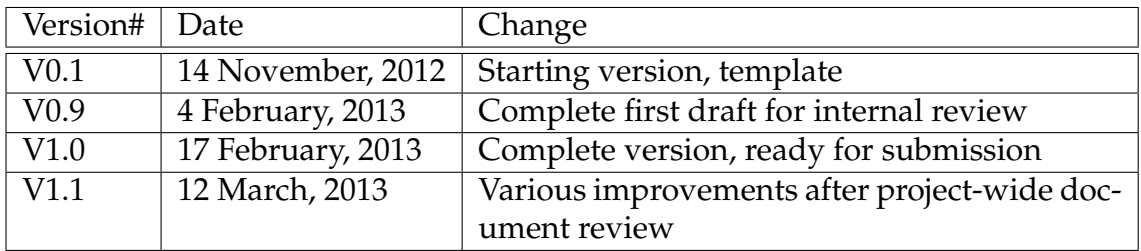

#### **1.4 Document data**

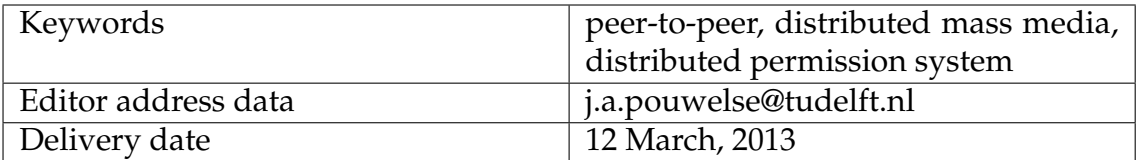

#### **1.5 Distribution list**

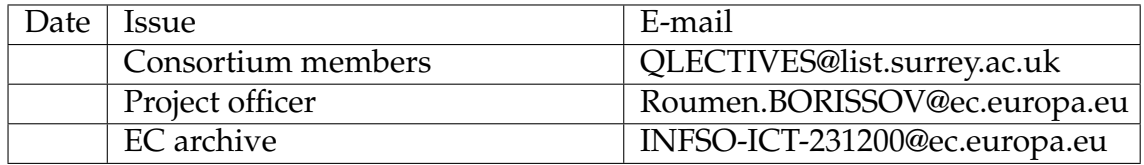

## **QLectives Consortium**

This document is part of a research project funded by the ICT Programme of the Commission of the European Communities as grant number ICT-2009-231200.

#### **University of Surrey (Coordinator) University of Fribourg**

Department of Sociology/Centre Department of Physics for Research in Social Simulation Fribourg 1700 Guildford GU2 7XH Switzerland United Kingdom E-mail: yi-cheng.zhang@unifr.ch Contact person: Prof. Nigel Gilbert E-mail: n.gilbert@surrey.ac.uk

#### **Technical University of Delft University of Warsaw**

Department of Software Technology Faculty of Psychology Delft, 2628 CN Warsaw 00927 Netherlands Poland E-mail: j.a.pouwelse@tudelft.nl E-mail: nowak@fau.edu

Chair of Sociology, in particular **Scientifique, CNRS** Modelling and Simulation Paris 75006, Zurich, CH-8092 France E-mail: dhelbing@ethz.ch

MTA-SZTE Research Group on Munich 80939 Artificial Intelligence Germany Contact person: Dr Mark Jelasity E-mail: dosch@irt.de E-mail: jelasity@inf.u-szeged.hu

Surrey **Contact person: Prof. Yi-Cheng Zhang** 

Contact Person: Dr Johan Pouwelse Contact Person: Prof. Andrzej Nowak

# **ETH Zurich Centre National de la Recherche**

Switzerland Contact person: Dr. Camille ROTH Contact person: Prof. Dirk Helbing E-mail: camille.roth@polytechnique.edu

### University of Szeged **Institut für Rundfunktechnik GmbH**

Szeged 6720, Hungary Contact person: Dr. Christoph Dosch

### **QLectives introduction**

QLectives is a project bringing together top social modelers, peer-to-peer engineers and physicists to design and deploy next generation self-organising socially intelligent information systems. The project aims to combine three recent trends within information systems:

- **Social networks** in which people link to others over the Internet to gain value and facilitate collaboration
- **Peer production** in which people collectively produce informational products and experiences without traditional hierarchies or market incentives
- **Peer-to-Peer systems** in which software clients running on user machines distribute media and other information without a central server or administrative control

QLectives aims to bring these together to form Quality Collectives, i.e. functional decentralised communities that self-organise and self-maintain for the benefit of the people who comprise them. We aim to generate theory at the social level, design algorithms and deploy prototypes targeted towards two application domains:

- **QMedia** an interactive peer-to-peer media distribution system (including live streaming), providing fully distributed social filtering and recommendation for quality
- **QScience** a distributed platform for scientists allowing them to locate or form new communities and quality reviewing mechanisms, which are transparent and promote

The approach of the QLectives project is unique in that it brings together a highly inter-disciplinary team applied to specific real world problems. The project applies a scientific approach to research by formulating theories, applying them to real systems and then performing detailed measurements of system and user behaviour to validate or modify our theories if necessary. The two applications will be based on two existing user communities comprising several thousand people - so-called "Living labs", media sharing community tribler.org; and the scientific collaboration forum EconoPhysics.

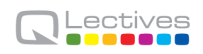

## **Executive summary**

This report accompanies and documents the version 4.0 of the QLectives Platform software. The aim of the QLectives Platform is to combine social networking, facilitation of quality and scalable peer-to-peer (P2P) technology into a nextgeneration peer-production platform.

The QLectives Platform version 1.0 was built on top of the already deployed and mature P2P tribler.org code-base. Version 2.0 expanded this work further, see Deliverable D4.1.2. Version 2.0 was centered around the development of the Distributed Permission System, which we name **Dispersy**. Dispersy provides the necessary primitives to implement functionalities for **decentralized groups** that share a robust, secure, and scalable set of messages and permissions. QLectives Platform version 3.0 moved decentralized groups from lab experimentation to Internet-deployment with thousands of real-world users. Version 4.0 further matures and consolidates our platform, with an emphasis on thorough testing, performance and documentation. The key additions of version 4.0 are:

- *Dispersy wire protocol specification* to prepare for further usage, uptake and standardization of QLectives Platform we created a detailed specification of all Dispersy messages.
- *Platform for GUI evaluation using crowdsourcing* we can significantly increase the efficiency of automatically testing a user interface by using hundreds of paid Amazon MTurk workers.
- *Faster video streaming engine* incorporating Libtorrent which matured over past year into the fastest Bittorrent-compatible streaming engine.
- *Boosted performance* several months have been spend on understanding the Dispersy behavior under various workloads, identification of bottlenecks and improving performance in general.

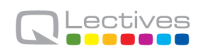

# **Contents**

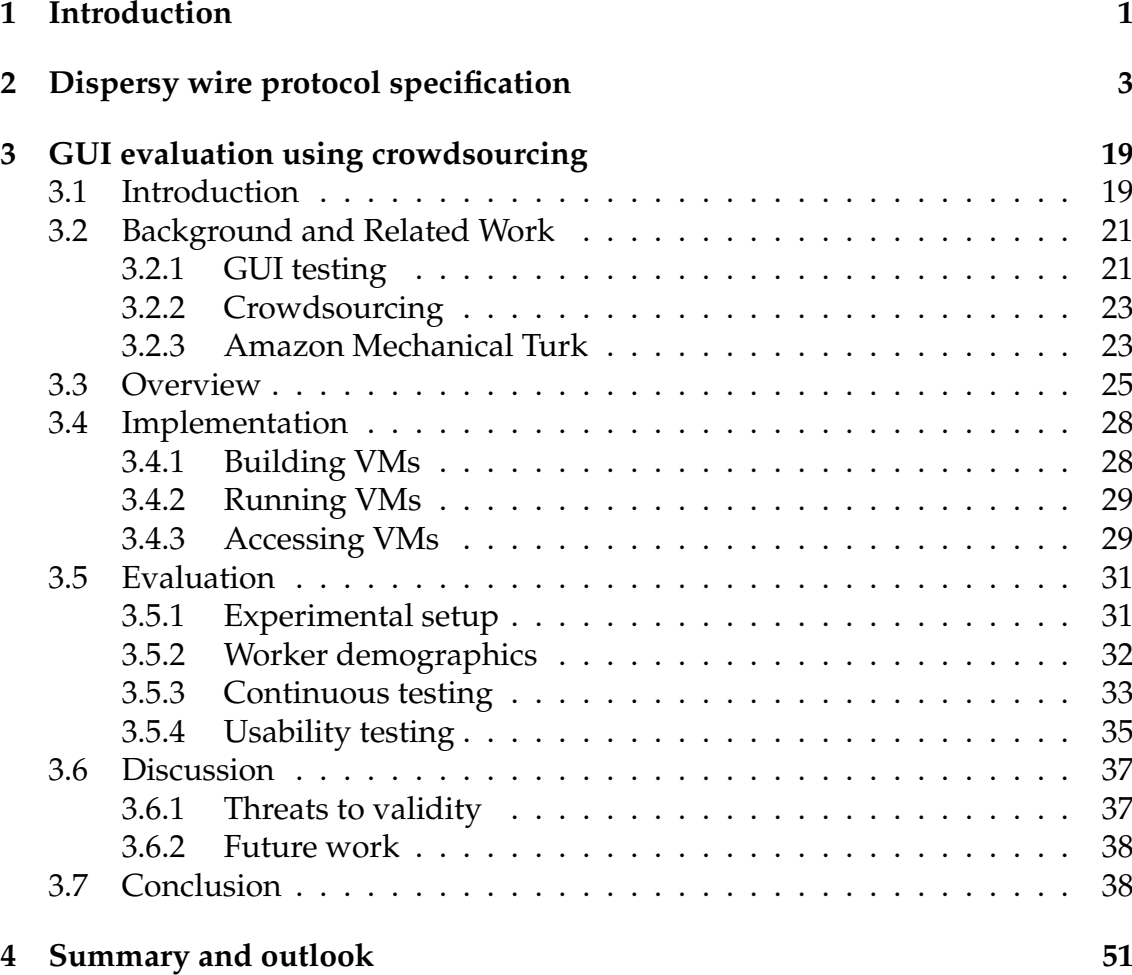

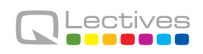

# **Chapter 1**

# **Introduction**

The aim for QPlatform is to provide production-level code that can compete with cutting edge technology, both open and closed source. With QPlatform 4.0 we have taken final step towards this goal.

This report accompanies and documents the version 4.0 of the QLectives Platform software. It is implemented in the context of the QLectives project and aims to serve as a generic middleware to develop peer-to-peer (P2P) applications. The central novelty of QLectives Platform's prior version 3.0 was the Internetdeployed Distributed Permission System, which we name Dispersy. This module provides a platform to build up communities, for example a barter community, that gives information on how generous the peers in the system are (this example is detailed in QLectives Deliverable D.4.3.2).

We will now briefly explain Dispersy's core functionality: to enable the creation of communities. Additional details can be found in Deliverable D.4.1.2. A Dispersy community is a set of peers that share the same set of messages and permission settings. The design of Dispersy and its functionality is guided by the design considerations documented in D.4.1.3.

In the following chapters, we first give detailed description of the various Dispersy protocol messages and how we automated the tests to improve the quality of the platform software itself, using crowdsourcing.

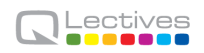

## **Chapter 2**

## **Dispersy wire protocol specification**

Protocol specifications provide precise notations to facilitate implementation of standards and enhance technical quality.

By creating a precise definition of format, syntax and semantics of every Dispersy message we aim to provide unambiguous meaning and understanding. The target audience is protocol implementation experts and programmers. A scientific audience might find this detailed specification hard to read. This documentation is part of the QPlatform 4.0.

*Delft has experience defining IETF Internet Standards. In the near future we intend to submit this work to the IETF for their consideration.*

```
#+TITLE: Dispersy wire protocol\\version 1.3
#+OPTIONS: toc:nil ˆ:nil author:nil
#+LATEX_HEADER: \usepackage{enumitem}
#+LATEX_HEADER: \setlist{nolistsep}
# This document is written using orgmode.
# Allowing easy text editing and export to various formats.
* Introduction
This document describes the Dispersy on the wire message protocol and
its intended behaviors.
All values are big endian encoded.
** 30/05/2012 version 1.0
Initial public release.
** ??/??/2012 version 1.1
- added tunnel bit to dispersy-introduction-request
- added tunnel bit to dispersy-introduction-response
** 12/10/2012 version 1.3
```
- added dispersy-signature-request message

- added dispersy-signature-response message

\* <<<dispersy-identity>>> (#248)

Contains the public key for a single member. This message is the response to a dispersy-missing-identity request.

The dispersy-identity message is not disseminated through bloom filter synchronization. Furthermore, only the dispersy-identity message with the highest global time per member is used.

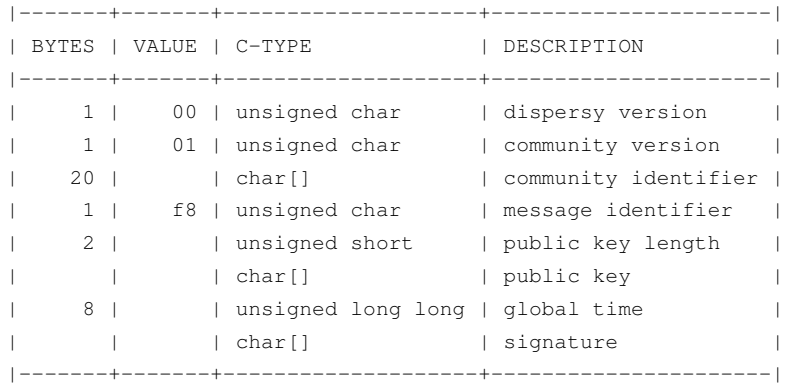

#### \*\* possible future changes

Historically the most recent IP address of a member was stored in the payload of its dispersy-identity message. This required the message to be stored and have a signature. Since this is no longer the case, the message can be simplified by replacing dispersy-identity with a non-signed response to a dispersy-missing-identity message.

```
* <<<dispersy-authorize>>> (#234)
```
Grants one or more permissions. This message can be the response to a dispersy-missing-proof request. (TODO: reference a document describing the permission system.)

The dispersy-authorize message is disseminated through bloom filter synchronization in ascending global time order with priority 128. Each dispersy-authorize message has a sequence number that is unique per member, ensuring that members are unable to create dispersy-revoke messages out of order. A dispersy-authorize message can not be undone.

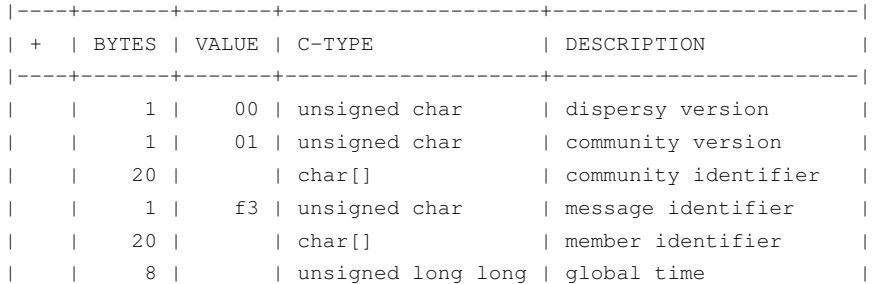

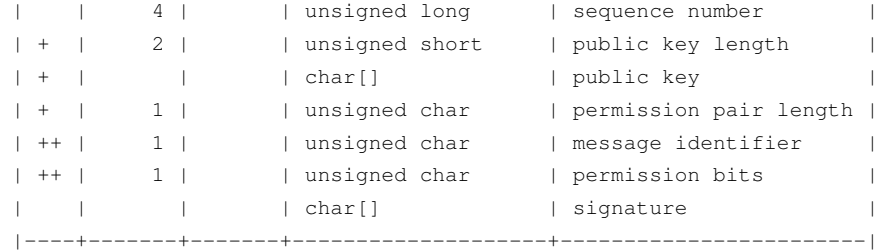

The dispersy-authorize message payload contains repeating elements. One or more public key length, public key, permission pair length pairs may be given. Each of these pairs has one or more message identifier, permissing bits pairs.

The permission bits are defined as follows: - 0000.0001 grants the 'permit' permission - 0000.0010 grants the 'authorize' permission - 0000.0100 grants the 'revoke' permission - 0000.1000 grants the 'undo' permission

#### \*\* possible future changes

Currently the permissions are granted on global times after the dispersy-authorize message was created. To improve flexibility a global time value can be included in this message that describes another global time from where the permission applies.

Furthermore, the synchronization ordering and priority may be removed. This feature adds complexity while not providing the intended result once the overlay has enough messages to require multiple bloom filter ranges.

```
* <<<dispersy-revoke>>> (#242)
Revokes one or more permissions. This message can be the response to
a dispersy-missing-proof request. (TODO: reference a document
describing the permission system.)
```
The dispersy-revoke message is disseminated through bloom filter synchronization in ascending global time order with priority 128. Each dispersy-revoke message has a sequence number that is unique per member, ensuring that members are unable to create dispersy-revoke messages out of order. A dispersy-revoke message can not be undone.

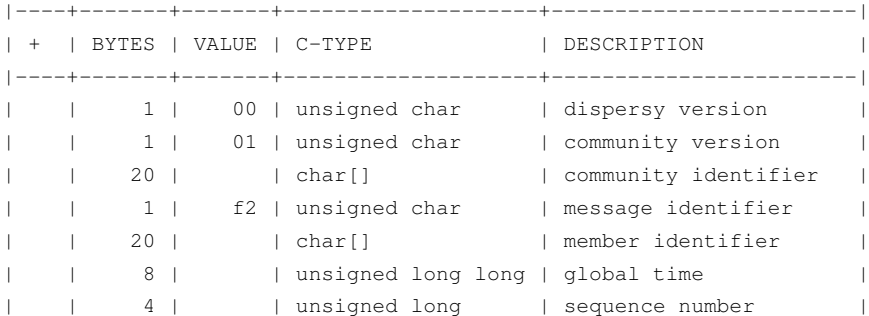

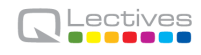

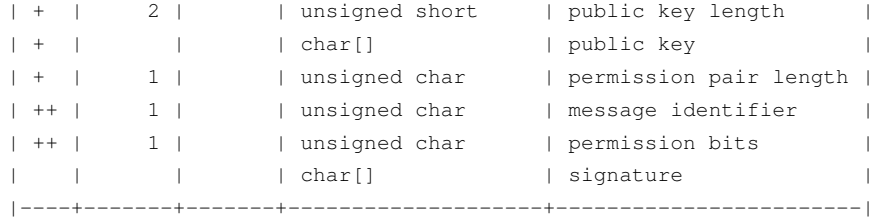

They dispersy-revoke message payload contains repeating elements. One or more public key length, public key, permission pair length pairs may be given. Each of these pairs has one or more message identifier, permissing bits pairs.

The permission bits are defined as follows: - 0000.0001 revokes the 'permit' permission - 0000.0010 revokes the 'authorize' permission - 0000.0100 revokes the 'revoke' permission

- 0000.1000 revokes the 'undo' permission

#### \*\* possible future changes

Currently the permissions are granted on global times after the dispersy-authorize message was created. To improve flexibility a global time value can be included in this message that describes another global time from where the permission applies.

Furthermore, the synchronization ordering and priority may be removed. This feature adds complexity while not providing the intended result once the overlay has enough messages to require multiple bloom filter ranges.

\* <<<dispersy-undo-own>>> (#238)

Marks an older message with an undone flag. This allows a member to undo her own previously created message. Undo messages can only be created for messages that have an undo defined for them.

The dispersy-undo-own message is disseminated through bloom filter synchronization in ascending global time order with priority 128. Each dispersy-undo-own message has a sequence number that is unique per member, ensuring that members are unable to create dispersy-undo-own messages out of order. A dispersy-undo-own message can not be undone.

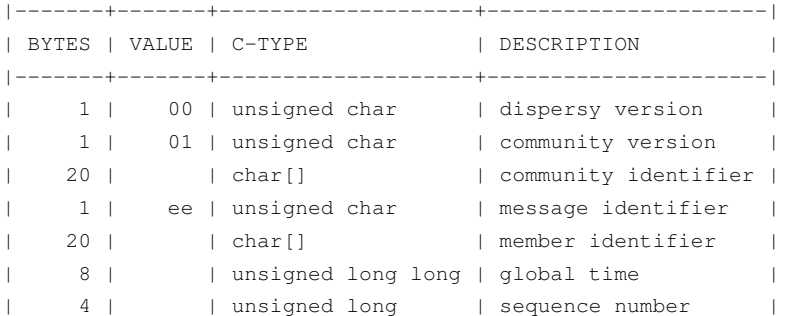

8 | | unsigned long long | target global time | | | | | char[] | | signature | |-------+-------+--------------------+----------------------|

The dispersy-undo-own message contains a target global time which, together with the community identifier and the member identifier, uniquely identifies the message that is being undone.

To impose a limit on the number of dispersy-undo-own messages that can be created, a dispersy-undo-own message may only be accepted when the message that it points to is available and no dispersy-undo-own has yet been created for it.

#### \*\* possible future changes

The synchronization ordering and priority may be removed. This feature adds complexity while not providing the intended result once the overlay has enough messages to require multiple bloom filter ranges.

#### \* <<<dispersy-undo-other>>> (#237)

Marks an older message with an undone flag. This allows a member to undo a message made by someone else. Undo messages can only be created for messages that have an undo defined for them.

The dispersy-undo-other message is disseminated through bloom filter synchronization in ascending global time order with priority 128. Each dispersy-undo-other message has a sequence number that is unique per member, ensuring that members are unable to create dispersy-undo-own messages out of order. A dispersy-undo-other message can not be undone.

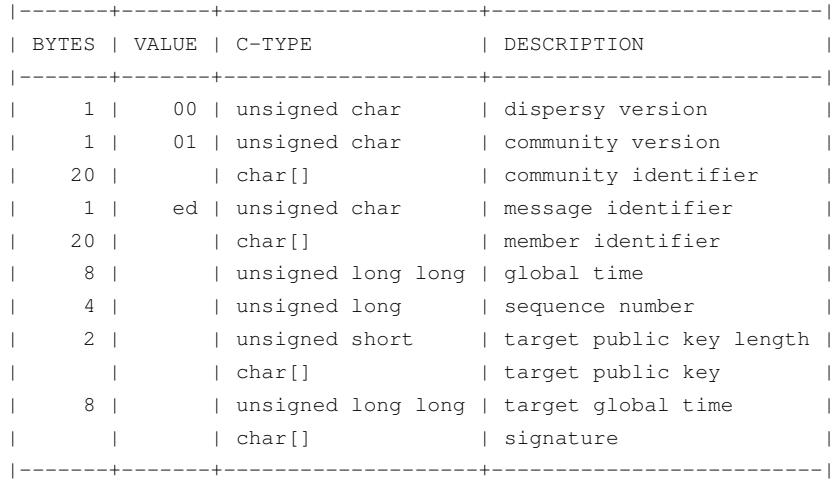

The dispersy-undo-other message contains a target public key and target global time which, together with the community identifier, uniquely identifies the message that is being undone.

A dispersy-undo-other message may only be accepted when the message

### Lectives

that it points to is available. In contrast to a dispersy-undo-own message, it is allowed to have multiple dispersy-undo-other messages targeting the same message. To impose a limit on the number of dispersy-undo-other messages that can be created, a member must have an undo permission for the target message.

```
** possible future changes
```
The synchronization ordering and priority may be removed. This feature adds complexity while not providing the intended result once the overlay has enough messages to require multiple bloom filter ranges.

#### \* <<<dispersy-dynamic-settings>>> (#236)

Changes one or more message policies. When a message has two or more policies of a specific type defined, i.e. both PublicResolution and LinearResolution, the dispersy-dynamic-settings message switches between them.

The dispersy-dynamic-settings message is disseminated through bloom filter synchronization in descending global time order with priority 191. Each dispersy-dynamic-settings message has a sequence number that is unique per member, ensuring that members are unable to create dispersy-dynamic-settings messages out of order. A dispersy-dynamic-settings message can not be undone.

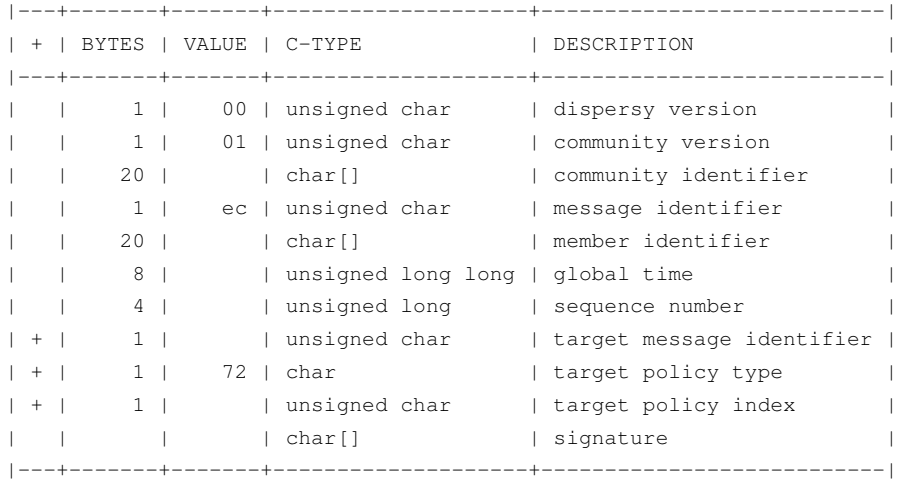

The target policy type is currently always HEX 72. This equates to the character 'r', i.e. resolution policy, which is currently the only policy type that supports dynamic settings. The target policy index indicates the index of the new policy in the list of predefined policies. The policy change is applied from the next global time after the global time given by the dispersy-dynamic-settings message.

#### \*\* possible future changes

Currently it is only possible to switch between PublicResolution and LinearResolution policies. Switching between other policies should also be implemented.

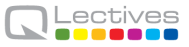

Furthermore, the synchronization ordering and priority may be removed. This feature adds complexity while not providing the intended result once the overlay has enough messages to require multiple bloom filter ranges.

\* <<<dispersy-destroy-community>>> (#244) Forces an overlay to go offline. An overlay can be either soft killed or hard killed.

A soft killed overlay is frozen. All the currently available data will be kept, however, messages with a global time that is higher than the global-time of the dispersy-destroy-community message will be refused. Responses to dispersy-introduction-request messages will be send as normal. Currently soft killing an overlay is not supported.

A hard killed overlay is destroyed. All messages will be removed, except the dispersy-destroy-community message and the authorize chain that is required to verify its validity.

The dispersy-destroy-community message is disseminated through bloom filter synchronization in ascending global time order with priority 192. A dispersy-destroy-community message can not be undone. Hence it is very important to ensure that only trusted peers have the permission to create this message.

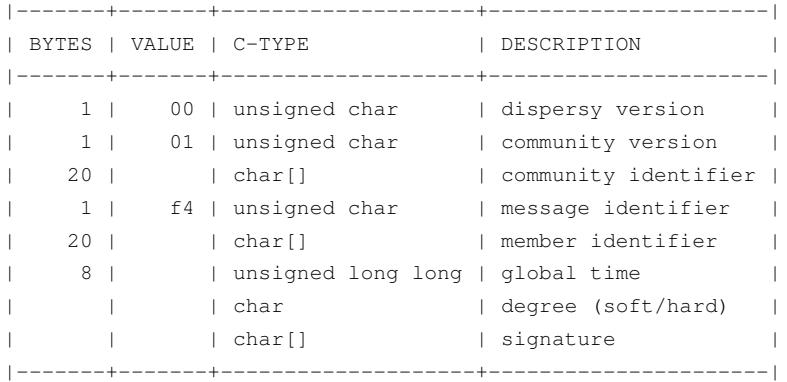

The kill degree can be either soft (HEX 73, i.e. character 's') or hard (HEX 68, i.e. character 'h').

\*\* possible future changes Implement the soft killed strategy.

\* <<<dispersy-signature-request>>> (#252) Requests a signature for an included message. The included message may be modified before adding the signature. May respond with a dispersy-signature-response message.

The dispersy-signature-request message is not disseminated through bloom filter synchronization. Instead it is created whenever a double

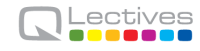

signed signature is required.

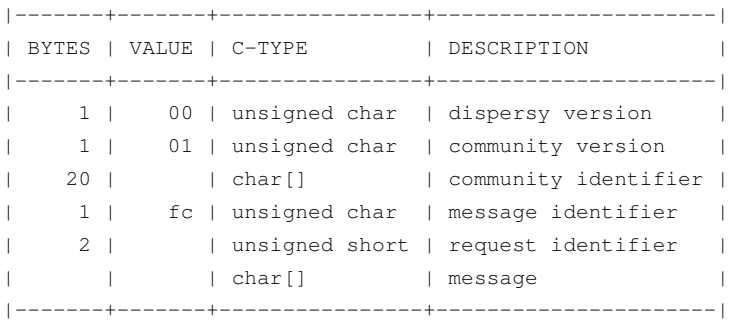

The request identifier must be part of the dispersy-signature-response. The message must be a valid dispersy message except that both signatures must be set to null bytes.

\*\* version 1.2 The dispersy-signature-request message was added.

\* <<<dispersy-signature-response>>> (#251) Response to a dispersy-signature-request message. The included message may have been modified from the message in the request.

The dispersy-signature-response message is not disseminated through bloom filter synchronization. Instead it is created whenever a double signed signature is required.

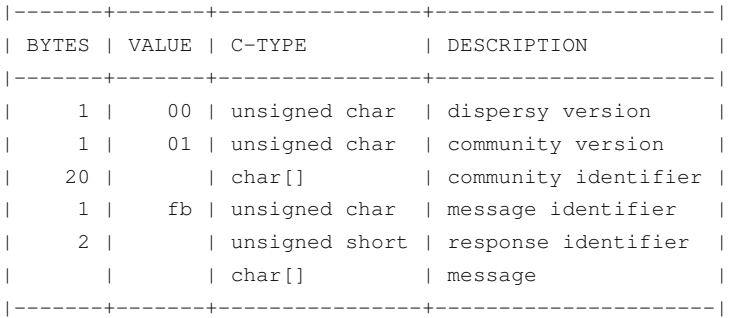

The response identifier must be equal to the request identifier of the dispersy-signature-request message. The message must be a valid dispersy message except that only the sender's signature is set while the receiver's signature must be set to null bytes.

\*\* version 1.2 The dispersy-signature-response message was added.

\* <<<dispersy-introduction-request>>> (#246) The dispersy-introduction-request message is part of the semi-random walker. It asks the destination peer to introduce the source peer to a semi-random neighbor. Sending this request should result in a dispersy-introduction-response to the sender and a

#### QLectives Deliverable D4.1.4

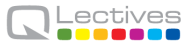

[[dispersy-puncture-request]] to the semi-random neighbor. (TODO: reference a document describing the semi-random walker.)

The dispersy-introduction-request message is not disseminated through bloom filter synchronization. Instead it is periodically created to maintain a semi-random overlay.

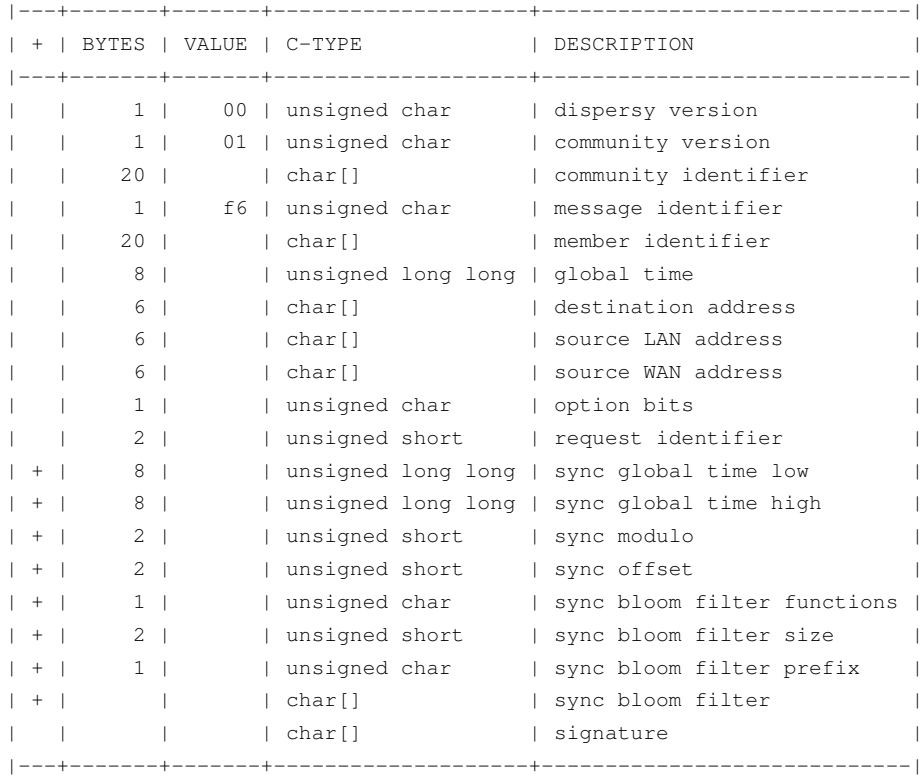

The option bits are defined as follows:

- 0000.0001 request an introduction
- 0000.0010 request contains optional sync bloom filter
- 0000.0100 source is behind a tunnel
- 0000.1000 source connection type
- 1000.0000 source has a public address
- 1100.0000 source is behind a symmetric NAT

The dispersy-introduction-request message contains optional elements. When the 'request contains optional sync bloom filter' bit is set, all of the sync fields must be given. In this case the destination peer should respond with messages that are within the set defined by sync global time low, sync global time high, sync modulo, and sync offset and which are not in the sync bloom filter. However, the destination peer is allowed to limit the number of messages it responds with. Sync bloom filter size is given in bits and corresponds to the length of the sync bloom filter. Responses should take into account the message priority. Otherwise ordering is by either ascending or descening global time.

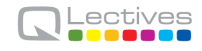

\*\* version 1.1 The tunnel bit was introduced.

\*\* possible future changes There is no feature that requires cryptography on this message. Hence it may be removed to reduce message size and processing cost.

There is not enough version information in this message. More should be added to allow the source and destination peers to determine the optimal wire protocol to use. Having a three-way handshake would allow consensus between peers on what version to use.

Sometimes the source peer may want to receive fewer sync responses (i.e. to ensure low CPU usage), adding a max bandwidth value allows to limit the returned packages.

The walker should be changed into a three-way handshake to secure the protocol against IP spoofing attacks.

\* <<<dispersy-introduction-response>>> (#245) The dispersy-introduction-response message is part of the semi-random walker and should be given as a response when a dispersy-introduction-request is received. (TODO: reference a document describing the semi-random walker.)

The dispersy-introduction-response message is not disseminated through bloom synchronization.

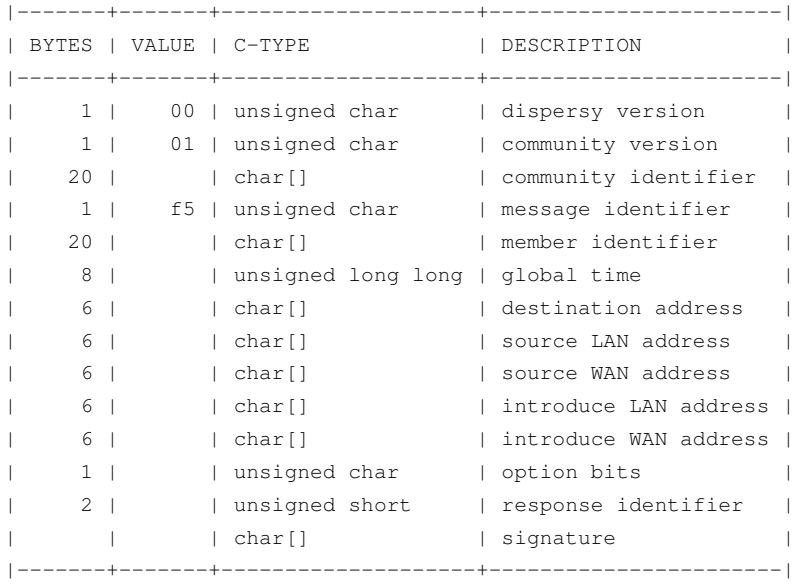

The option bits are defined as follows:

- 0000.0100 source is behind a tunnel
- 0000.1000 source connection type

- 1000.0000 source has a public address

- 1100.0000 source is behind a symmetric NAT

#### QLectives Deliverable D4.1.4

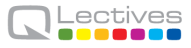

When no neighbor is introduced the introduce LAN address and introduce WAN address will both be set to null. Otherwise they correspond to an, at the very least recently, existing neighbor. A [[dispersy-puncture-request]] should have been send to this neighbor for NAT puncturing purposes.

The response identifier is set to the value given in the dispersy-introduction-request.

\*\* version 1.2 The tunnel bit was introduced.

\*\* possible future changes See possible future changes described at the dispersy-introduction-request message.

\* <<<dispersy-puncture-request>>> (#250) The [[dispersy-puncture-request]] is part of the semi-random walker. A dispersy puncture should be send when this message is received for NAT puncturing purposes. (TODO: reference a document describing the

semi-random walker.)

The [[dispersy-puncture-request]] message is not disseminated through bloom synchronization.

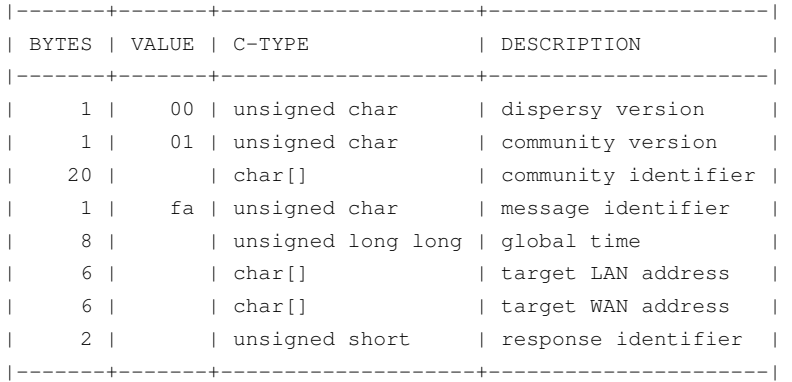

The target LAN address and target WAN address correspond to the source LAN address and source WAN address of the dispersy-introduction-request message that caused this [[dispersy-puncture-request]] to be send. These values may have been modified to the best of the senders knowledge.

The response identifier is set to the value given in the dispersy-introduction-request and dispersy-introduction-response.

\*\* possible future changes See possible future changes described at the dispersy-introduction-request message.

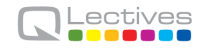

\* <<<dispersy-puncture>>> (#249) The dispersy-puncture is part of the semi-random walker. It is the result of, but not a response to, a [[dispersy-puncture-request]] message. (TODO: reference a document describing the semi-random walker.)

The dispersy-puncture message is not disseminated through bloom synchronization. Instead is is send to the target LAN address or target WAN address given by the corresponding [[dispersy-puncture-request]] message.

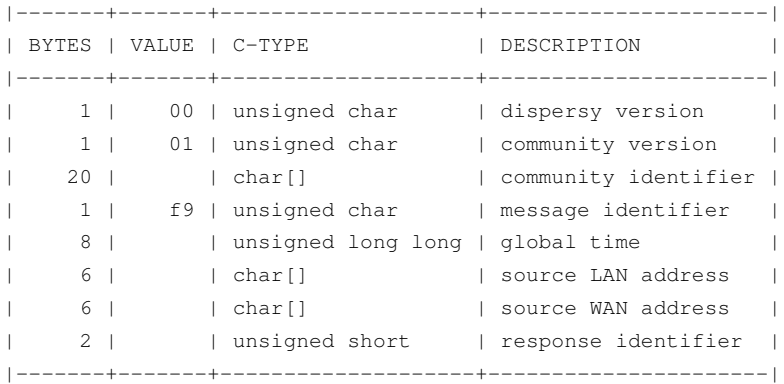

The response identifier is set to the value given in the dispersy-introduction-request, dispersy-introduction-response, and [[dispersy-puncture-request]].

\*\* possible future changes

See possible future changes described at the dispersy-introduction-request message. \* <<<dispersy-missing-identity>>> (#247) Requests the public keys associated to a member identifier. Sending this request should result in one or more dispersy-identity message responses.

The dispersy-missing-identity message is not disseminated through bloom filter synchronization. Instead it is created whenever a message is received for which no public key is available to perform the signature verification.

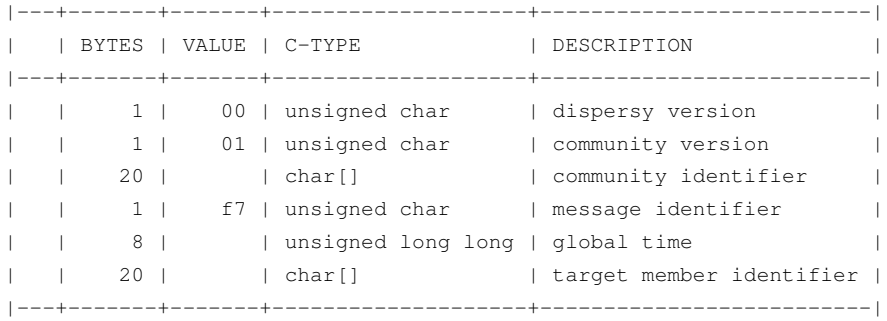

\*\* possible future changes

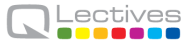

See possible future changes described at the dispersy-identity message.

\* <<<dispersy-missing-sequence>>> (#254) Requests messages in a sequence number range. Sending this request should result in one or more message responses.

The dispersy-missing-sequence message is not disseminated through bloom filter synchronization. Instead it is created whenever a message is received with a sequence number that leaves a sequence number gap.

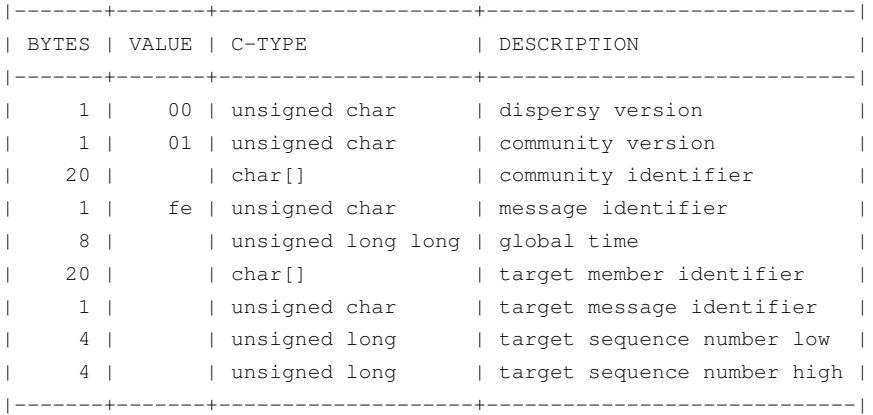

The messages sent in response should include sequence numbers starting at target sequence number low up to, and including, target sequence number high.

The destination peer is allowed to limit the number of messages it responds with, however, the responses should always be ordered by the sequence numbers.

```
** possible future changes
Sometimes the source peer may want to receive fewer responses (i.e. to
ensure low CPU usage), adding a max bandwidth value allows to limit
the returned packages.
```
\* <<<dispersy-missing-message>>> (#239) Requests one or more specific messages identified by a community identifier, member identifier, and one or more global times. This request should result in one or more message responses.

The dispersy-missing-message message is not disseminated through bloom filter synchronization. Instead it is created whenever one or more messages are missing.

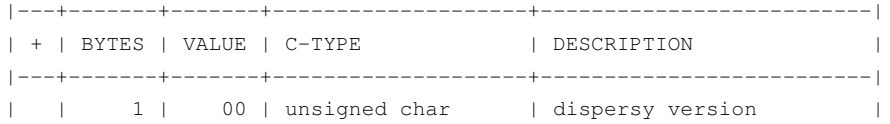

### Lectives

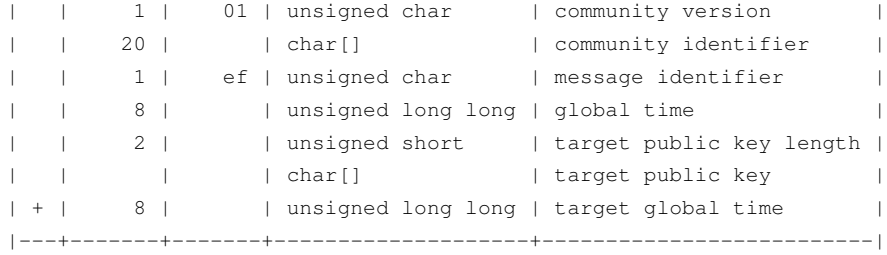

The target global time in the dispersy-missing-message message payload is a repeating element. One or more global time values may be given. Each uniquely identifies a message.

\* <<<dispersy-missing-last-message>>> (#235) Requests one or more specific messages identified by a community identifier, member identifier, and one or more global times. This request should result in one or more message responses.

The dispersy-missing-last-message message is not disseminated through bloom filter synchronization. Instead it is created whenever one or more messages are missing.

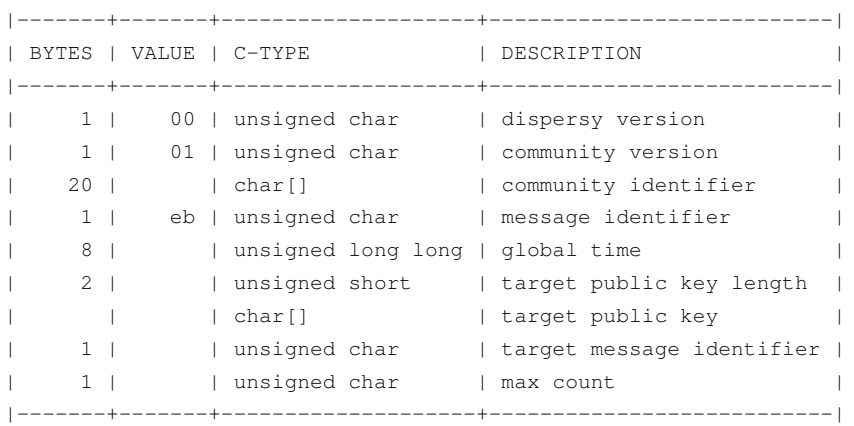

#### \* <<<dispersy-missing-proof>>> (#253)

Requests one or more parents of a message in the permission tree. This request should result in one or more dispersy-authorize and/or dispersy-revoke messages. (TODO: reference a document describing the permission system.)

The dispersy-missing-proof message is not disseminated through bloom filter synchronization. Instead it is created whenever one or more messages are received that are invalid according to our current permission tree.

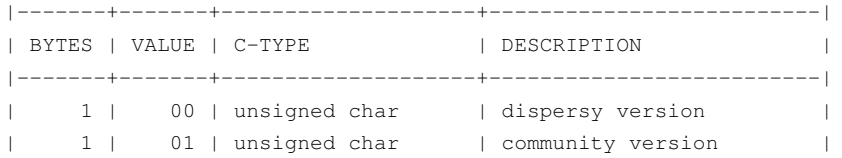

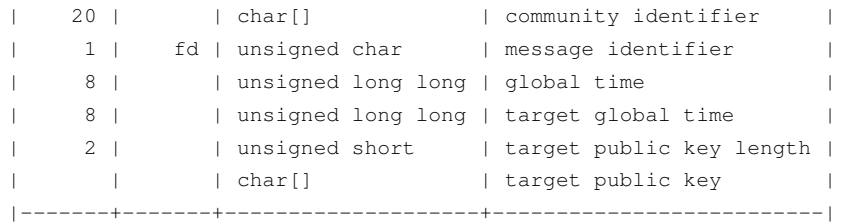

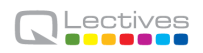

## **Chapter 3**

## **GUI evaluation using crowdsourcing**

This work is triggered by QLectives Platform 3.0 testing experience and QMedia 3.0 GUI improvements. Our experience last year showed the need and lack of a generic testing approach which can also automate user interface testing. We have succefully tested QPlatform using several hundred hired Amazon MTurk testers.

This chapter is published as the following article:

*E. Dolstra, R. Vliegendhart and J.A. Pouwelse. "Crowdsourcing GUI Tests", Sixth IEEE International Conference on Software Testing, Verification and Validation (ICST), 2013.*

### **3.1 Introduction**

Testing of graphical user interfaces (GUIs) is a perennially difficult problem. Ideally, developers test a GUI automatically, just as any other part of a program; this allows a GUI to be tested from a continuous build system, e.g., on every commit. However, automated GUI testing approaches tend to be brittle: test cases can easily break due to minor changes in the GUI, leading to high test maintenance effort or bitrot in the test suite. It is also difficult for a computer to determine if the visual appearance of a program is "correct".

Thus, GUI testing remains primarily a human task: flesh-and-blood testers are required to execute test actions and check the results. This is labour-intensive and expensive. For instance, it is hard to expect developers to perform a in-depth GUI test on every commit. And employing dedicated testers is *inelastic*: it is hard to quickly scale the number of testers up or down in response to changes in demand (e.g. to continuously test a new experimental branch of the product).

In this paper, we show that it is possible to outsource GUI testing to a very large pool of testers scattered all over the world – that is, to *crowdsource* the problem [1]. Concretely, we have implemented a prototype implementation of this idea on Amazon's *Mechanical Turk* (MTurk), a crowdsourcing marketplace that allows *requesters* to submit *Human Intelligence Tasks* (HITs) to be performed by *workers* against a fee. When workers accept a GUI testing task through the MTurk web site, they are presented with a web page that shows the display of a virtual machine (VM) running the GUI under test and allows mouse and keyboard interaction with the VM. The VM runs on a remote sever and is instantiated automatically. The workers are asked to execute a sequence of steps described in the task and report the results. The interaction of the testers with the virtual machines is captured by recording the displays of the VMs, allowing developers to analyse and reproduce reported problems in a much more straightforward manner than, say, from a problem description in a bug report.

This approach has two primary applications, which we explore in this paper:

- Semi-automated *continuous testing*: periodically, or every time a developer commits a change to the source of a project, a continuous build system builds the latest revision of the project, then creates HITs in Mechanical Turk to test the project.
- *Usability studies*: a HIT can ask workers to accomplish a goal, rather than perform a precisely described sequence of steps. Developers can then draw qualitative and quantitative conclusions about the usability of their program by observing success rates and completion times, and analysing recordings to discover interesting interaction patterns. Conventionally, such experiments are difficult because it is hard to find a sufficiently large number of participants to allow statistically significant conclusions to be drawn; crowdsourcing makes it much easier to mobilise a large group of participants quickly.

There are two economic arguments to crowdsource GUI tests. First, as with conventional outsourcing, testers often come from lower-income regions and are thus likely to be cheaper than local hires. (MTurk tasks are often as cheap as \$0.01 for a task that takes a few minutes to complete.) Second, the labour pool is much

more flexible: it is easy to scale up or down the number of testers as conditions require.

To evaluate our approach, we have performed several experiments involving 398 workers. To determine feasibility of crowdsourcing for continuous testing, we used a number of test subjects: KDE and Xfce, two desktop environments for Unix, and Tribler, a peer-to-peer file-sharing program. This evaluation sought to answer two principal questions: 1) *Is crowdsourcing of GUI tests technically feasible?* (For instance, bandwidth or latency limitations of workers might make it too hard to complete tasks in a reasonable amount of time.) 2) *Is the method sufficiently reliable?* (E.g., if the false negative rate is too high, bugs go undetected; if the false positive rate is too high, developers will waste time investigating non-existent problems.) Our experiments suggest that both are the case, though further work on HIT design is desirable to improve reliability.

To see whether crowdsourcing is useful for usability studies, we ran *A/B tests* of variants of Tribler to determine whether an experimental user interface feature had a measurable effect on user efficiency. This demonstrates that crowdsourcing is a cheap and effective method to run usability experiments involving hundreds of participants.

The structure of this paper is as follows. We first describe the background of our work (Section 3.2). We then give a high-level overview of the method (Section 3.3), discuss technical aspects of our prototype system (Section 3.4) and present the results of our experimental evaluation (Section 3.5). Finally, we discuss threats to validity and directions for future work (Section 3.6).

### **3.2 Background and Related Work**

#### **3.2.1 GUI testing**

Graphical user interfaces are an important part of many software systems, such as desktop or mobile phone applications. Almost by definition, the GUI is the most visible part of an application to end users. Thus, developing and testing the GUI takes up a significant part of the development effort — as much as 50–60% [2]. However, testing of GUI is a difficult problem because it is hard to automate. As with most other forms of testing, automating GUI tests is desirable because it gives developers confidence that the changes they make do not break functionality (e.g., by having a continuous build system running a test suite on every commit to a project's source code repository). Unfortunately, it is difficult to create a test case for some GUI functionality because it is hard to specify in a convenient way, on the one hand, the required *input* (e.g., mouse clicks or keystrokes), and on the other hand, the expected *output* (e.g., the desired appearance of the application window during or at the end of the test case).

Research on automating GUI testing is a somewhat neglected subject [3, 2]. Automated testing approaches range from low-level, *capture/replay* methods to high-level, model-driven approaches. In the former, a testing tool records the keyboard and mouse events from a sample session performed by a developer. These events can then be replayed to test the GUI. However, the downside of this approach is that it is very sensitive to changes to the GUI: in the most simplistic case, where one records (say) mouse clicks using their absolute screen coordinates, a minor rearrangement of GUI elements can cause the test to fail. Using the identity of the logical GUI element that received the event makes the test less brittle, but does not work if the absolute position *is* significant. Model-driven approaches (see e.g. [4, 5]) use white-box knowledge of the internal structure of the GUI to generate test cases. Model-driven tools tend to be specific to a programming language and GUI framework. More importantly, all these approaches have a test oracle problem: how do they decide that the visual appearance of the GUI is correct? Doing a pixel-precise comparison of the screen or window against a reference output is clearly fragile. (The "pass" criterion for GUI tests is therefore often simply that the application under test did not crash.)

There are also semi-automated methods; e.g., White and Almezen [3] propose a method that uses a finite-state model of the GUI to generate test cases to be performed by a human tester. In their evaluation, they distinguish between *defects* (deviations from the specification) and *surprises* (a departure from "expected" behaviour, as seen by the user). Clearly, the latter are hard to identify using a (non-AI) automated process; as Meyers noted, "Automated testing tools are rarely useful for [current GUIs], since they have difficulty pretending to be users" [6].

Thus, GUI testing remains for a large part a human activity: human testers (either the developers or dedicated quality assurance staff) manually use the GUI

and check the results, on an *ad hoc* basis or by following a test plan. But as we noted above, this is expensive and inflexible in responding to changes in demand.

### **3.2.2 Crowdsourcing**

Because of this, we explore a different approach: namely, to *crowdsource* the problem. "Crowdsourcing" is the act of outsourcing a task to individuals recruited from a large pool of available workers on the Internet with whom one has no direct relationship [1]. As an early example, the *Distributed Proofreaders* website<sup>1</sup> of Project Gutenberg asks volunteers to proofread and correct automated scans of books for mistakes in the OCR process. Tasks vary wildly, ranging from large tasks such as website design (e.g., crowdSPRING $^2$ ) to microtasks such as classifying images. Tasks are often performed in exchange for a fee; for small tasks, this can be a "micropayment" of a few cents per task. Crowdsourcing participants can have many motivations for participating in a task, such as making money, for fun, to kill time, and so on [7].

The main attraction of crowdsourcing for task creators is the low cost and flexibility in recruiting participants. Crucially, crowdsourcing is *elastic*: increasing or decreasing the number of tasks in response to changing demand or conditions is much simpler than if one had to hire or fire employees.

#### **3.2.3 Amazon Mechanical Turk**

The best-known example of a crowdsourcing marketplace – i.e., a website where task creators and task performers can meet – is Amazon Mechanical Turk $^3$  (MTurk), created by Amazon.com in 2005. The name originates from an 18th-century chess-playing "machine" that in reality contained a hidden person to decide chess moves; analogously, MTurk allows one to submit tasks and get results back as if they were performed automatically (as Amazon puts it, "artificial artificial intelligence"). These tasks are called *Human Intelligence Tasks* (HITs); the submitters of HITs are called *requesters*, while individuals who perform tasks are *workers* (colloquially known as *Turkers*). Typical tasks include classifying web pages or images (e.g. to screen for offensive content), transcribing audio fragments, translating

<sup>1</sup>http://www.pgdp.net/

<sup>2</sup>http://www.crowdspring.com/

<sup>3</sup>http://www.mturk.com/

text fragments, searching for company websites on Google to determine search engine presence, and, unfortunately, engaging in various forms of spam [8]. The reward for most of these tasks is a few US dollar cents. Amazon claims that as of early 2011, there were 500,000 registered workers in over 190 countries<sup>4</sup>.

The MTurk workflow is as follows. Requesters create a HIT by writing a task description and a summary, and add keywords to allow workers to find it easily. The requester also sets the desired number of *assignments*, which is the number of workers that should perform the HIT, and the monetary reward per assignment. The requester submits the HIT to MTurk, receiving a *HIT ID*. The HIT then becomes visible on the MTurk website to workers who view or search the list of available HITs. Workers can preview the HIT; if they like the HIT, then can *accept* it, at which time an assignment is instantiated with a unique *assignment ID*. The task description in a HIT can be an arbitrary HTML page presented to the worker as an iframe within the MTurk website; apart from a description of the steps to be performed by the worker, it typically contains some form fields to allow the worker to enter results. After completing the task and clicking on the submit button, the worker's answers are stored by Amazon and can be viewed or downloaded by the requester. The requester can then *approve* or *reject* an assignment; in the former case, the worker is paid the HIT's reward. If workers do not complete an assignment within a time limit, the assignment is considered *abandoned*; workers can also *return* an accepted HIT manually. MTurk provides a web service API to create HITs and fetch assignment results programmatically.

There have been a substantial number of publications on using MTurk in research. For instance, MTurk has been used to create training data for machine translation systems [9, 10], the results being comparable to those obtained from professional translators but more than an order of magnitude cheaper; to train automatic speech recognition systems [11], where it was found that the ability to easily gather more data compensates for decreased data quality; and in social science and psychological experiments [12, 13], where the use of MTurk helps to recruit more participants than would otherwise be feasible, and the wider demographic range of workers reduces the typical selection bias caused by using only university students in such experiments.

More directly relevant to the present work is that MTurk is used for web site

<sup>4</sup>https://forums.aws.amazon.com/thread.jspa?threadID=58891

UI testing. This is technically straightforward, since workers by definition already have a web browser; thus a HIT for testing the usability or functionality of a web site simply provides the worker with a hyperlink to the website to be tested. Going further,  $TryMyUI<sup>5</sup>$  provides usability testing to its customers by recording both the screen of workers, showing them interacting with the website, and the worker's microphone, allowing them to comment on the website. TryMyUI recruits testers on MTurk; however, the screen and audio recording requires workers to run a special Java applet.

### **3.3 Overview**

This section gives a high-level overview of our MTurk-based GUI testing approach. The main technical goal is to allow MTurk workers to start testing GUIs with as little overhead as possible. Thus, the installation of specialised software on the worker's machine (such as the system under test) should not be necessary: everything should run in the worker's browser. We accomplish this by automatically instantiating *virtual machines* running the system under test on a server. The workers then connect to the display, keyboard and mouse of the virtual machine through a Flash application included in the HIT.

A schematic depiction of the process of creating a GUI testing HIT, performing the HIT assignments and processing the results, is shown in Figure 3.1. The steps in this process referenced in the figure are as follows:

 **<sup>1</sup>** The developer writes a *task description* that lists the steps to be performed by workers. This description is an XML file listing *steps* consisting of an *action* to be performed and a *question* to be answered by the worker. Questions can have several types, such as Boolean (yes/no) or textual (e.g. to ask an open question). It also specifies metadata such as the reward for the task.

Figure 3.2 shows a (somewhat abbreviated) task description for testing *Tribler*<sup>6</sup> , a completely decentralised peer-to-peer file-sharing application [14]. The test described by this task tests Tribler's most significant functionality, namely, the ability to search for and download files and to find and browse "channels" (a mechanism for users to publish collections of files). Because Tribler has an

<sup>5</sup>http://www.trymyui.com/

<sup>6</sup>http://www.tribler.org/

optional "family filter" that removes potentially offensive results from search results, the task also asks workers to look at the "network buzz" search terms and report any offensive words they see. The latter is, of course, a highly subjective task that could not be performed by a computer.

Note that in the task description, if a step does not specify a question, the default Boolean question "Did you succeed?" is used. Actions may be omitted if the question just requires the worker to visually inspect the display. The onFailGoTo attribute is used to cause a failing step (i.e. one answered with "no") to skip to the indicated step. For instance, if searching for "Ubuntu" fails to return results, then the steps asking the worker to download Ubuntu will be skipped.

 **<sup>2</sup>** The developer also writes a *virtual machine specification*, that describes how to build a virtual machine containing the necessary software automatically and reproducibly. (This is discussed in more detail in Section 3.4.) For instance, for the Tribler task, the VM specification states that the virtual machine should run the Xfce desktop environment (to provide a window manager, necessary in a Unix-based GUI environment), contain the Tribler client and start Tribler automatically when the VM boots.

The VM specification can provide an *acceptance check*, a script run after the worker finishes the task. Its purpose is to do a basic sanity check to verify that the worker did indeed complete the task correctly. This allows some suspicious assignments to be flagged automatically; e.g., if the acceptance check fails but the worker says that all steps succeeded, this may indicate cheating. For Tribler, the acceptance check verifies that a file has appeared in Tribler's download directory, indicating that the worker completed the download step correctly.

- **<sup>3</sup>** From the task description and the VM specification, virtual machines are instantiated on the VM server, and a HIT is created in MTurk (using the MTurk API). The HIT is shown on the MTurk worker website.
- **<sup>4</sup>** When a worker accepts a GUI testing hit in his web browser, a web page appears showing a virtual machine and the first step to be performed (along with some general instructions). Mouse movements, clicks and key presses (when the Flash control has focus) are sent to the virtual machine. Answering

a question causes the next step to appear. Figure 3.3 shows an example of a HIT containing a running VM. The virtual machine instance is unique to this particular worker; each worker gets his own VM instance, and thus cannot interfere with other workers. The VM server starts recording the screen of the VM as soon as the worker connects, and stops recording when the worker disconnects. The server also logs keyboard and mouse events.

- **<sup>5</sup>** When the worker clicks the submit button, the answers to each step are sent to MTurk.
- **<sup>5</sup>** The VM server periodically fetches assignment results from MTurk. When a worker's assignment result is received, the acceptance check script is run inside the worker's VM, and the VM is terminated.
- **<sup>6</sup>** Developers can view the results of the HIT on a website served by the VM server. This site allows developers to browse HITs and submitted assignments. Figure 3.4 shows an example of an assignment result page. In this example taken from an actual  $HIT<sup>7</sup>$ , the worker reported that he or she was unable to start the download initially. The recording of the VM's display, which can be played back by clicking on the "Video" link, allowed the Tribler developers to see the problem immediately: after clicking on "Download", Tribler asynchronously fetches the corresponding Torrent file; under some conditions, however, it would not actually start the download after obtaining this file.

HITs can be created on an *ad hoc* basis, e.g., for usability testing experiments. However, most HITs are created automatically from a continuous build system. For instance, for every commit in Tribler's version control system, the task in Figure 3.2 is instantiated with the latest checkout.

Our prototype system considers a GUI test HIT to *pass* if at least 60% of all assignments indicated no problems (that is, answered "yes" to all questions) and passed the automatic acceptance check. It is considered to *fail* if at least 60% of all assignments indicate a problem (i.e., answered "no" to at least one question). Otherwise, the result is *inconclusive*. The result is often useful and revealing to developers in any of these cases, since even a passing or inconclusive test can show interesting interaction patterns.

<sup>7</sup>http://nixos.org/mturk/job/6

### **3.4 Implementation**

We now describe several significant technical aspects of our prototype system.

#### **3.4.1 Building VMs**

To specify and instantiate VMs, we applied our previous work on automating system tests [15]. There, we used declarative models such as the one shown in Figure 3.5 (explained below) to build virtual machines, or virtual networks of virtual machines, in which to run automated system tests. Such specifications consist of a description of the desired configuration of each machine, along with an imperative script that runs test actions on the machines. This approach builds on NixOS [16], a Linux distribution based on the purely functional Nix package manager [17], to ensure that VMs can be instantiated efficiently (i.e., without building large disk images), an important property for use in continuous build systems. Here, instead of doing automated tests, we use this method to prepare virtual machines for interactive tests.

Figure 3.5 shows the specification of the virtual machine used by the Tribler GUI test in Figure 3.2. This is a *function* that takes as an argument the path to the source code of Tribler (at point  $\circled{1}$ ). This enables it to be called from a continuous build system with the latest revision as an argument to build the corresponding VM and HIT. The function returns a call to makeMTurkTest (at 2) that causes the Nix package manager to build a script that starts the virtual machine. All dependencies of this script – e.g., the Linux kernel, the X11 window server, the Xfce desktop environment and Tribler – are built as well if necessary. (Nix can be thought of as a high-level, purely functional Make that works at the level of packages.)

The attribute machine (at **<sup>3</sup>** ) defines the configuration of the virtual machine. For instance, it states that the VM should have 1 GiB of disk space and 1 GiB of RAM. For convenience, it is possible to factor out commonality in VM configurations into separate modules: thus, the Tribler configuration imports (at **<sup>5</sup>** ) several modules that create a normal user account (named alice), set up the Xfce desktop environment, and so on. The VM also includes a Tribler package built from source code at  $\ddot{a}$ . (The function mkDerivation builds packages from source.)

A Perl script to bring the VM into the desired state for the GUI test is defined

in the attribute prepareVM (at  $\epsilon$ ). After implicitly starting the VM, it executes actions such as waiting until the Xfce desktop environment has finished booting (as indicated by the appearance of the xfce4-panel window), starting Tribler, and sleeping for a while to allow Tribler to connect to peers on the Internet so that the Torrent search facility works.

Likewise, the attribute acceptanceCheck (at  $(7)$ ) defines a script that checks whether the worker performed the test successfully. (If it is omitted, assignment results are unconditionally accepted.) Here, it tests whether a file has appeared in the TriblerDownloads directory. This indicates that Tribler has started to download at least one file.

#### **3.4.2 Running VMs**

For each HIT, the VM server pre-starts a pool of virtual machines. It is necessary to start VMs in advance to ensure that when a worker connects, he can access a VM immediately, rather than having to wait for a new VM to boot.

Virtual machines are executed using QEMU/KVM<sup>8</sup>, a virtualisation system for Linux. We enabled KVM's *same-page merging* feature, a memory deduplication method that allows identical memory pages in different VMs to be merged into a single page in the host's physical RAM [18]. Since the VMs in a pool are nearly identical, this allows significantly more VMs to run on a host. For instance, during the second A/B test described in Section 3.5, it cut memory consumption for a pool of 20–25 VMs from about 6.6 GiB to 3.6 GiB.

#### **3.4.3 Accessing VMs**

The HTML page containing the HIT contains a Flash control to allow access to the virtual machine. This is a modified version of *Flashlight-VNC*<sup>9</sup> , an open source Flash-based client for the VNC remote desktop protocol. QEMU/KVM provides a built-in VNC server to allow clients to access the VM remotely. However, instead of having the client connect directly to the VNC server of a QEMU instance, the client connects to a *VNC multiplexer* that selects the correct VM instance for the client, then proxies the connection onward to the VNC server of the selected

<sup>8</sup>http://www.linux-kvm.org/

<sup>9</sup>http://sourceforge.net/projects/flashlight-vnc/

VM instance. Thus, we modified the VNC client to send as part of the protocol handshake its current HIT and assignment IDs. (MTurk passes these as query parameters to the HIT's HTML page, where they can be accessed using JavaScript.)

The first time that a worker connects with a given  $\langle$  hitId, assignmentId $\rangle$  tuple, the VNC multiplexer picks a VM from the associated HIT's pool of unused VMs. At this time, a new VM is started to maintain the size of the pool of unused VMs. The selected VM is thereafter considered *in use* and is persistently associated with that assignment. Thus, if the worker connects again with the same tuple (e.g., after restarting his browser), the same VM will be selected.

The VNC multiplexer is also responsible for recording the session. For this reason it starts flvrec<sup>10</sup>, a utility that connects to a VNC server and records its screen to Flash Video format. To record the worker's keyboard and mouse actions, we added instrumentation to QEMU/KVM to log these events to a file.

We also log when the worker selects an answer to a question (i.e., clicks on the Yes or No radio buttons in Figure 3.3). This is useful because it allows viewers to jump directly to the point in the recording corresponding with a step in the task. Since selecting an answer is done in the worker's web browser, we added some JavaScript to the HIT pages to pass on associated timestamps through a hidden form field. Since the clocks of workers may be wildly off, in order to be able to match these timestamps to the video recordings, we need to know the clock difference between the worker's machine and the VM server. For this reason, our modified VNC viewer sends the client's current time to the server, allowing the server to compute the delta.

To obtain the results of submitted assignments, the VM server periodically polls MTurk. When an assignment result is received, the associated VM's acceptance check is executed, and the VM is terminated. When the target number of assignments for a HIT has been submitted (e.g., 10 for the Tribler test in Figure 3.2), all VMs associated with the HIT are terminated. This includes unused VMs and VMs associated with abandoned assignments.

<sup>10</sup>http://www.unixuser.org/∼euske/python/vnc2flv/

### **3.5 Evaluation**

We have performed a number of experiments to determine the feasibility of crowdsourcing of GUI tests. Specifically, we set out to answer the following questions:

- **RQ1** Are workers *technically* capable of performing the tasks? For instance, if most potential workers have very slow Internet connections, or if the latency is very high, this may make it impossible in practice to crowdsource GUI tests.
- **RQ2** Is crowdsourcing a feasible approach for continuous testing? This requires that sufficiently many workers correctly determine whether a test passes or fails.
- **RQ3** How long do crowdsourced GUI tests take, i.e., what is the average runtime of a HIT?
- **RQ4** Is crowdsourcing a feasible approach for usability studies?

**RQ5** How do we design a HIT so that HIT execution time is minimised?

We do not directly evaluate economic usefulness (i.e., whether crowdsourcing is actually cheaper than conventional testing); we do touch on this in the next section.

#### **3.5.1 Experimental setup**

All experiments (i.e., all virtual machines) were run on a single Dell PowerEdge R815 machine with 4 12-core AMD 6164 HE CPUs and 96 GiB of RAM. This server is located in the Netherlands, which is, as we shall see, far from the majority of workers, thus affecting latency negatively.

The workers who participated in our HITs were self-selected; we had no control over which workers accepted a HIT. The Mechanical Turk allows requesters to require that workers meet certain qualifications, such as geographical location, a minimum acceptance rate for past assignments, or passing a *qualification HIT* (a HIT that has to be performed before the worker can do other HITs). In order not to introduce any bias into the set of workers, we did not require qualifications from workers.

| Country                | Workers | ments | Assign-<br>speed<br>(KiB/s) | Median Mean<br>ping<br>$\overline{\text{ms}}$ |  |  |  |  |
|------------------------|---------|-------|-----------------------------|-----------------------------------------------|--|--|--|--|
| India                  | 247     | 490   | 33.7                        | 329                                           |  |  |  |  |
| <b>United States</b>   | 42      | 49    | 200.3                       | 202                                           |  |  |  |  |
| United Kingdom         | 11      | 28    | 535.1                       | 52                                            |  |  |  |  |
| Pakistan               | 8       | 9     | 24.6                        | 299                                           |  |  |  |  |
| Romania                | 7       | 14    | 468.0                       | 25                                            |  |  |  |  |
| (27 countries omitted) |         |       |                             |                                               |  |  |  |  |
| Total                  | 398     | 700   | 48.0                        | 260                                           |  |  |  |  |

Table 3.1: Worker distribution by country

#### **3.5.2 Worker demographics**

In our experiments, we gathered various bits of information about workers that are relevant to HIT design and technical and economic feasibility. These include information about the location of the workers, their network bandwidth and latency, and their display resolutions.

In the evaluation below, we ran 51 HITs on the MTurk. In total, 398 unique workers from 32 different countries submitted 700 assignments. Table 3.1 shows the top 5 worker countries, along with the median download speed and average ping time between the worker and the VM server. To estimate a worker's download speed, we instrumented our HITs with some JavaScript to have the worker's browser fetch a file from the VM server. Ping time was determined by having the VNC multiplexer perform a ping to the client when it connects.

As the table reveals, the vast majority of workers come from India. This is unsurprising, since India is the only country besides the U.S. where Amazon pays workers directly; in all other countries, workers receive Amazon store credits. Connection speeds of Indian workers are fairly low. This has an effect on task completion time, as we shall see below, but not a fatal one. Some workers complained that access to the VM was slow, but in most cases did manage to complete the task. (Our HIT summary did advice workers that a "reasonably" fast Internet connection was recommended.)

Addressing **RQ5**, we also instrumented HITs to log the screen resolution of workers. This is a particularly important data point, because a good work flow is only possible if the VM display and the current step in the task are simultaneously visible (as in Figure 3.3). If the VM screen is too large, workers will have

to scroll or pan frequently, significantly increasing the task completion time. We found that the most common resolutions are fairly low: 25.3% of workers have a 1024x768 screen, 20.7% have 1366x768, 11.8% have 1280x800. The remaining workers are using various uncommon resolutions. We initially used a VM resolution of 1024x768, but as a result of this analysis, we lowered the resolution to 800x600 (for most HITs) and 640x480 (for some HITs).

#### **3.5.3 Continuous testing**

To address **RQ1** and **RQ2**, we created a number of GUI testing task descriptions and attached them to a continuous build system. That is, HITs were instantiated when developers committed changes, subject to a minimum time interval between HITs. For almost all HITs, we requested 10 assignments to be submitted. The tests are the following:

- *Tribler test*: the test shown in Figures 3.2 and 3.5. Tribler is written in Python and uses the wxPython GUI toolkit. The HIT is built from Tribler's Subversion repository.
- *KDE login/logout test*: KDE is a desktop environment for Unix. The VM preparation script boots KDM, the KDE login manager. The test asks workers to login, start the Konqueror web browser and visit a given URL, then logout. KDE is written in C++ and uses the Qt GUI toolkit. This and the remaining tests are built from the repository of the NixOS Linux distribution; thus they are continuous system tests of NixOS, rather than KDE.
- *KDE USB stick mounting test*: The preparation script provides a logged-in KDE session. The test is to open the Dolphin file manager, click on a USB stick to mount it, copy a file from the USB stick, unmount the USB stick, and open the copied file. (This test uses QEMU's ability to virtualise USB hardware; the "USB stick" is a disk image passed to QEMU.) This is a good system test because the ability to mount external devices in KDE depends on many system and desktop components working in concert (e.g., udev, udisks, PolicyKit, and ConsoleKit).
- *Xfce editor test*: Xfce is another desktop environment for Unix. The test is to create a file in Mousepad, the Xfce editor application, save it, then reopen

|                 | Tribler          | KDE login | KDE mount        | Xfce             |
|-----------------|------------------|-----------|------------------|------------------|
| Reward          | \$0.15           | \$0.10    | \$0.10           | \$0.10           |
| # Hits          | 14               | 10        | 11               | 10               |
| Average runtime | 2.0 <sub>h</sub> | 3.6h      | 2.0 <sub>h</sub> | 2.1 <sub>h</sub> |
| # Submitted     | 145              | 100       | 115              | 100              |
| # Abandoned     | 9                | 9         | 11               | 7                |
| # Workers       | 112              | 86        | 94               | 85               |
| Median duration | 314.0 s          | 327.5 s   | 240.0 s          | 246.5 s          |
| Hourly rate     | \$1.72           | \$1.10    | \$1.50           | \$1.46           |
| % Correct       | 66.9%            | 77.0%     | 68.7%            | 82.0%            |
| % Tech. issues  | 5.5%             | $6.0\%$   | $5.2\%$          | $3.0\%$          |
| % Misunderstood | 2.1%             | $6.0\%$   | 13.9%            | $2.0\%$          |
| % Fraud         | 3.4%             | 4.0%      | 2.6%             | $7.0\%$          |

Table 3.2: Results of the continuous testing HITs

it in Thunar, the Xfce file manager. Xfce is written in C and uses the GTK+ toolkit.

Table 3.2 summarises the results of the HITs instantiated from these tests $^{11}$ . For each test, we list the reward per assignment; the number of HITs created; the average runtime of the HITs, that is, the time between creation of the HIT and submission of the last assignment; the number of assignments submitted or abandoned; the median duration of assignments, that is, the time between HIT acceptance and result submission; the effective hourly rate paid to the median worker; the percentage of submissions that correctly classified the HIT as *pass* or *fail*, as appropriate; and the number of assignments where the worker reported running into technical issues (e.g., the VNC Flash control gave an error), where the worker misunderstood the task, and where the worker submitted a fraudulent result (e.g., clicked "yes" on all steps, while the recording shows no activity). This classification was done manually by viewing the assignment recordings.

We manually injected faults into the systems under test in some HITs. For instance, for the KDE USB mounting test, we created a HIT with a broken PolicyKit configuration, preventing users from mounting external devices.

<sup>&</sup>lt;sup>11</sup>Detailed results of these HITs, including all video recordings, are available at http://nixos.org/ mturk.

Gratifyingly, some reported failures were the results of actual bugs introduced (unwittingly) by NixOS developers. For instance, in one case<sup>12</sup>, an upgrade from GTK+ 2.24.5 to 2.24.6 caused a regression in the Xfce editor: the *Save as* dialog box was suddenly much larger, causing the *Save* button to fall off the screen. Some workers worked around this issue by moving the window and reported no error; others flagged failure and reported in the comment field that there was no *Save* button<sup>13</sup>. Note that this kind of bug might not be found by many automated testing frameworks, because the dialog responds fine to simulated abstract events. (This probably counts as a "surprise" in the sense of [3].)

As Table 3.2 shows, the number of incorrect assignment results is fairly high (though at 10 assignments per HIT, the correct results generally outvote the incorrect ones). We analysed the assignments to see why this was the case. One important cause is that workers are often sloppy in performing steps precisely: for instance, in the Xfce test, users are asked to create a file named test.txt; however, many workers used a different file name (e.g., bla.txt), causing the acceptance check to fail. For the Tribler test, an interesting cause is visual lag: many workers reported that the third step (clicking on "Download") did nothing. This is likely because the briefly flashing "Download started" message is not seen on slow connections.

We measured how long it takes for results to come in (**RQ3**). The box plots in Figure 3.6 show, for each of the continuous tests and all together, how long after the creation of the HIT assignments were submitted. (The boxes denote the upper and lower quartile; the line in each box is the median; and the whiskers denote the extremes.) This shows that most submissions come in quickly, but the outliers cause some HITs to take several hours to complete.

#### **3.5.4 Usability testing**

To discover whether crowdsourcing is a feasible method for GUI usability experiments (**RQ4**), we ran two *A/B tests* [19] to compare user performance between different variants of Tribler. Specifically, we were interested in evaluating the usefulness of an experimental Tribler feature called *bundling*, which groups re-

<sup>12</sup>http://nixos.org/mturk/job/28

<sup>&</sup>lt;sup>13</sup> Because of this, it is sometimes hard to classify assignment results. Therefore we allowed both *fail* and *pass* results if they were properly demonstrated; e.g., a *pass* is only correct if the recording shows the user working around the dialog box problem.

lated search results together on the basis of a number of criteria, such as filename or size. For instance, episodes of a television series may be grouped together. Thus, the main A/B experiment is to create a HIT in which half the users get a Tribler instance with bundling disabled, and the other half get one with bundling enabled. This is implemented by filling the VM pool for a HIT with two kinds of VMs (which can be arbitrarily different). A worker is thus randomly assigned either the  $A$  or  $B$  variant by the VNC multiplexer. The goal of the experiment is to establish whether there is a statistically significant difference in the average time between a user initiating a search, and pressing the download button on the appropriate search result. That is, the null hypothesis  $H_0$  is that  $\mu_A = \mu_B$  (where  $\mu$  is the mean time interval), while the alternative hypothesis  $H_1$  is that  $\mu_A < \mu_B$ .

However, we worried about the main threat to the validity of results from a crowdsourced experiment: the large variance in worker connection latency and bandwidth (as seen above), which in turn can cause a large variance in assignment completion times. Thus, to evaluate the experimental method itself, we first performed an A/B test between the non-bundling variant, and the non-bundling variant *with an artificial delay of 2 seconds* in the presentation of search results to the user. We then expected to observe a difference in the average time interval (ideally, +2 seconds).

We instrumented Tribler to log search and download actions, and created a HIT that asked users to enter a variety of search terms and find a specific file in the resulting list. The HIT requested workers to perform the task without interruptions. We ran the HIT with 100 assignments (and thus 100 workers), which took 28 h 58 m to complete. With a reward of \$0.25 per assignment, this experiment cost \$25. This yielded 354 measurements for the  $A$  (non-bundling) variant and 330 for the  $B$  (delayed) variant. The median interval was 19.6 s for  $A$  and 21.7 s for  $B$ , neatly conforming to the 2 second delay in  $B$ . The arithmetic means, however, were 30.8 s versus 28.9 s, mostly because the A set had a few extreme outliers. The trimmed means obtained by discarding the 10% highest measurements were 21.3 s versus 22.2 s. Discarding the 25% highest measurements to account for the skew in the distribution, Student's t-test rejects  $H_0$  at  $P = 0.049$ , a significant result.

With the same setup, we performed an A/B test comparing the non-bundling and bundling variants. This HIT took 28 h 48 m to complete and yielded 332 measurements for the non-bundling variant and 269 for the bundling variant. Here there was no clear difference between the variants: the trimmed means were 19.9 s and 21.4 s, and the medians 18.3 s and 19.2 s, respectively. The null hypothesis was *not* rejected at  $P = 0.494$ . Thus the experiment suggests that bundling does not lead to faster search result interpretation by users.

Returning to **RQ1**, Figure 3.7 shows the relationship between a worker's bandwidth and the median search time for the queries performed by each worker during the A/B tests. This suggests that faster connections do reduce task completion time, but the effect is fairly modest; slow connections are no major impediment.

### **3.6 Discussion**

#### **3.6.1 Threats to validity**

A threat to internal validity is that our evaluation was conducted over a limited amount of time (around a month): it is possible, for instance, that workers performed our HITs because of their novelty and may lose interest over time. This could cause the HIT's runtime to go up in the future.

There are a number of threats to external validity – the extent to which our results can be generalised to other situations. The most important is that crowdsourcing assumes that there is a sufficiently large pool of people motivated and able to work on the task. If the motivation is financial, the crowdsourcing "business model" depends in part on the existence of countries with low per-capita GDP, good Internet connectivity, and a large population that understands the language of the task. If these are not available, then crowdsourcing may not work, or may be more expensive than shown here. In the latter case, crowdsourcing is still useful for its elasticity (the ability to quickly attract more workers).

Second, for usability tests, we assume that the worker possesses the requisite knowledge to work with the application. This is the case for applications that target a general audience, such as Tribler, but may not hold for specialised applications. For instance, we cannot use arbitrary workers in a usability study of an Eclipse plugin. A qualification HIT could address this, but there simply may not be enough skilled and interested workers on MTurk.

Third, the task formalism assumes that tasks can easily be described in words

(e.g., "click on button Y"). For some types of interaction, this may be insufficient. Consider a drawing program where we want the worker to draw and manipulate shapes in a certain way; it may be too difficult to convey the desired motions to the worker. However, one can imagine HITs than contain screenshots or recordings of a reference session that the worker is asked to replicate.

Not so much a threat to external validity, but a factor that may make it *undesirable* to use our approach is that for proprietary systems it may be undesirable to have arbitrary workers (who are not under any Non-Disclosure Agreement) testing the system.

#### **3.6.2 Future work**

The continuous tests in Section 3.5 were fairly unsystematic, being mostly exploratory in nature: we did not attempt to ensure sufficient coverage of the systems under test. (We did show in [15] that our VM instantiation framework makes it easy to build (part of) the system under test with coverage instrumentation. The coverage information from all assignments can then be gathered from each assignment's VM and combined to generate a coverage report.) This leads to an important economic consideration that we have neglected here: how many HITs are necessary, and at what (total) price, to provide sufficient test coverage for a given system? To discover this, it would be interesting to use crowdsourcing in conjunction with a more systematic GUI testing method (e.g. [3]).

Our approach is not tied to MTurk and could be used beyond crowdsourcing systems. For instance, the "VM in a browser" method along with the video recordings might be very useful in a bug tracking system: when users report a bug, they could be asked to reproduce the bug in a VM served by the bug tracker website. In our experience with Tribler, we have seen that recordings of actions leading up to a bug are very useful: it makes it harder for a developer to close a hard-to-reproduce bug with a "works for me", and may make it easier to pinpoint the bug.

### **3.7 Conclusion**

In this paper, we have described a method for crowdsourcing of GUI tests based on instantiating the system under test in virtual machines that are served to a ge-

ographically dispersed pool of workers. We conclude that this approach works well in terms of technical feasibility – while many workers have slow connections, this does not prevent them from completing tasks successfully.

For continuous testing, our experiments show that crowdsourcing is a very promising approach, even though the number of incorrect results is somewhat high. We believe that better HIT design and worker qualification can improve this in the future. For usability studies, our experiments demonstrated that crowdsourcing enables a much larger group of participants to be mobilised at much lower cost than would be feasible in a conventional approach.

**Acknowledgments** We wish to thank Martha Larson for her advice on crowdsourcing and her comments on the design of the A/B test; Niels Zeilemaker for discussions and fixing bugs in Tribler; and of course all workers who participated in our HITs.

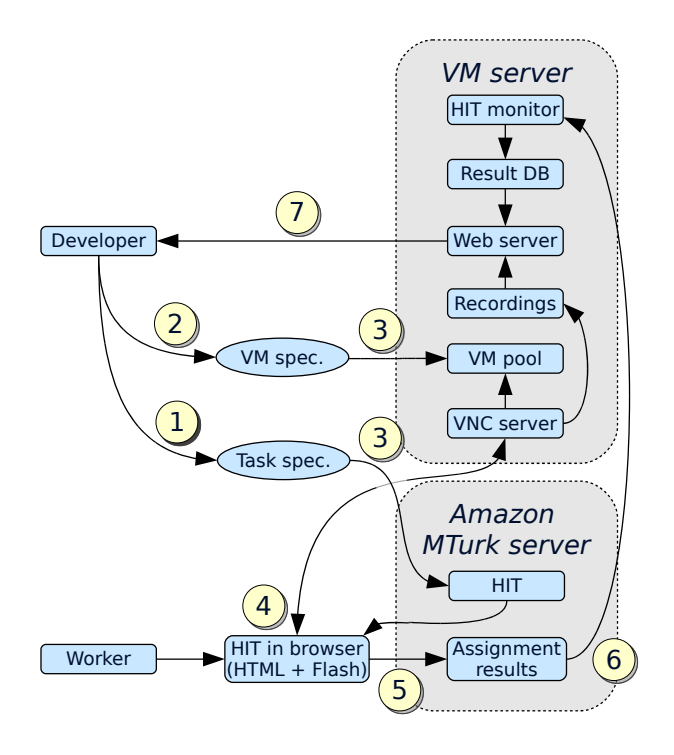

Figure 3.1: Overview of GUI testing on MTurk

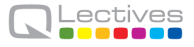

```
<task description="Basic Tribler download test"
     reward="0.15" assignments="10">
<steps>
  <step onFailGoTo="end">
   <question>Do you see a window named
    "Tribler"?</question>
  </step>
  <step onFailGoTo="channels">
  <action>In the search box, type Ubuntu and
   press enter. Wait a few seconds.</action>
  <question>Do results appear?</question>
  </step>
  <step onFailGoTo="channels">
  <action>Click on the Download button next to
   the top result. This should start the
   download.</action>
  </step>
  <step onFailGoTo="channels">
  <action>Click on the Library button at the top.
   This should show the download in progress.
  </action>
   <question>Is the download in progress?</question>
  </step>
  <step id="channels" onFailGoTo="offensive-words">
  <action>Click on the Channels button at the
    top.</action>
   <question>Does a list of "Popular Channels"
   appear?</question>
  </step>
  ...
  <step id="offensive-words">
   <question type="text">Click on the Home button
   at the top. If you see any offensive words
   appearing in the box at the bottom of the
   window, then please list some of them here.
  </question>
  </step>
 </steps>
</task>
```
Figure 3.2: Task description of a Tribler GUI test

## **Test a Graphical User Interface**

The goal of this task is to perform a list of actions to test software. Below you see the display of a computer running some software. The task is to perform the following steps precisely and report whether they succeed. If you don't succeed in any step, report what went wrong in the form at the bottom.

#### Virtual machine display

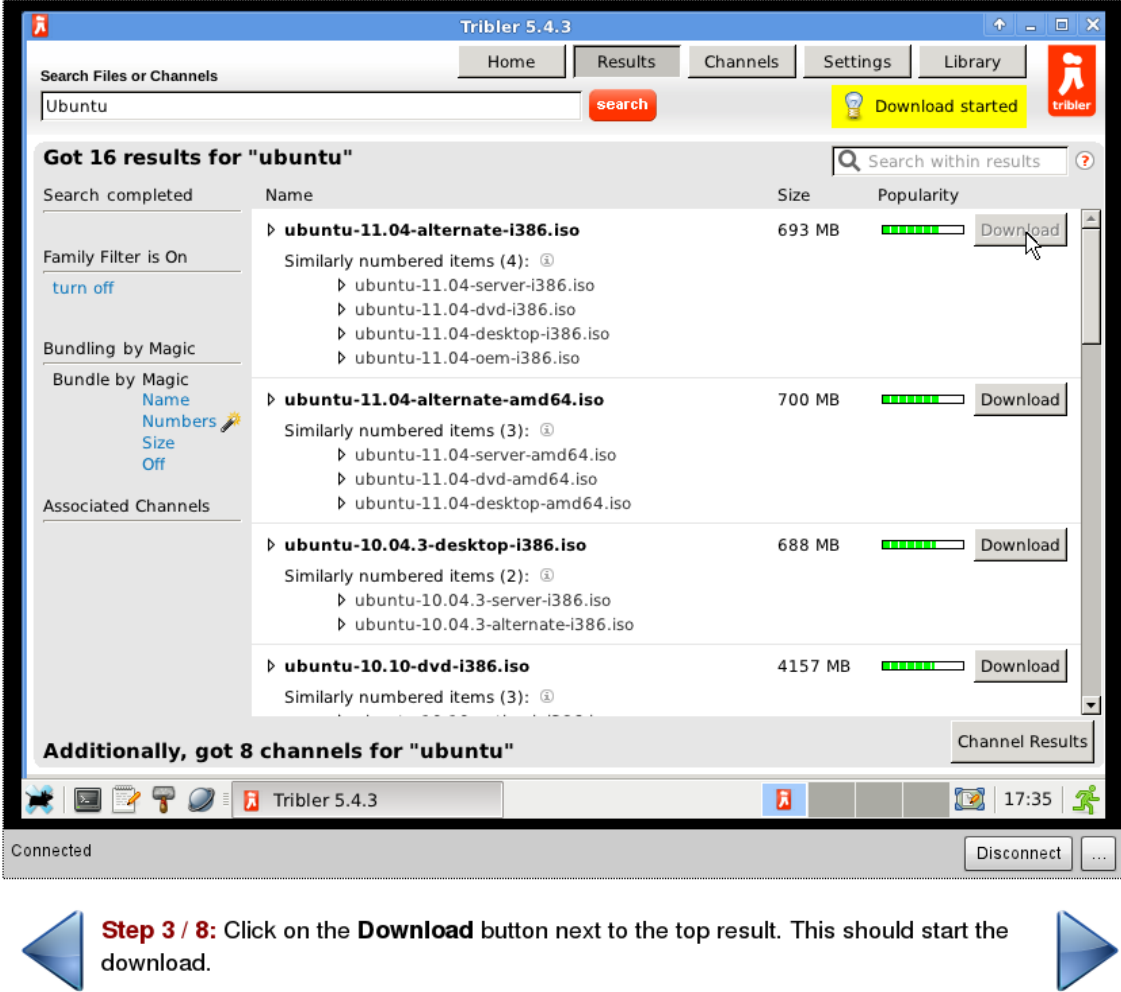

Did you succeed? OYes ONo

Figure 3.3: A Tribler GUI testing HIT as it appears in a worker's web browser, at step 3 of the task

3 L

## Assignment 2Z0PJWKUDD8XMB43GFQ0F6UT

## Info

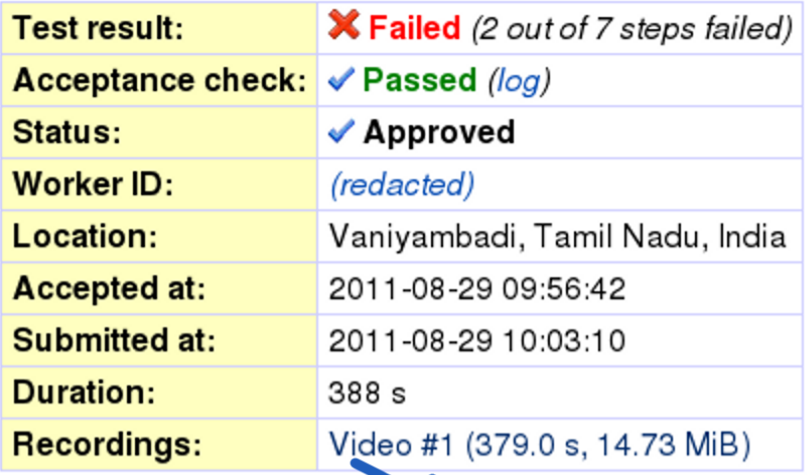

Y.

 $\blacksquare$ 

### **Anewere**

| AN SWYD            |                                                               | Search Files or Channels                                          | Home                                                                     | Channels<br><b>Results</b><br><b>Settings</b><br><b>Library</b>                        |  |  |
|--------------------|---------------------------------------------------------------|-------------------------------------------------------------------|--------------------------------------------------------------------------|----------------------------------------------------------------------------------------|--|--|
|                    |                                                               | ubuntu                                                            | search                                                                   |                                                                                        |  |  |
|                    |                                                               | Got 38 results for "ubuntu"<br>Family Filter is On, turn off      |                                                                          | Q Search within results                                                                |  |  |
|                    |                                                               | Name                                                              |                                                                          | Size<br><b>Popularity</b>                                                              |  |  |
| <b>Question ID</b> |                                                               | v ubuntu-10.04.2-desktop-i386.iso                                 |                                                                          | 687 MB<br><b>CONTRACTOR</b><br>$\mathcal{D}$                                           |  |  |
|                    |                                                               |                                                                   | Loading details, please wait.<br>The torrentfile is requested from peers |                                                                                        |  |  |
| step1              |                                                               | ubuntu-11.04-desktop-i386.iso                                     |                                                                          | 685 MB<br>Download<br>$\overline{\phantom{a}}$                                         |  |  |
|                    | yes                                                           | ubuntu-10.10-desktop-amd64.iso                                    |                                                                          | 695 MB<br>Download                                                                     |  |  |
|                    |                                                               | b ubuntu-11.04-server-i386.iso                                    |                                                                          | 655 MB<br>Download                                                                     |  |  |
| step2              | yes                                                           | ubuntu-11.04-dyd-amd64.iso                                        |                                                                          | 4142 MB<br>Download                                                                    |  |  |
|                    |                                                               | ubuntu-11.04-alternate-amd64.iso<br>b ubuntu-10.04.2-dyd-i386.iso |                                                                          | 700 MB<br>Download<br><b>PERSONAL PROPERTY</b><br>4269 MB<br>$\frac{1}{2}$<br>Download |  |  |
| step3              |                                                               | ubuntu-10.04-netbook-i386.iso                                     |                                                                          | 700 MB<br>Download                                                                     |  |  |
|                    | yes                                                           | ubuntu-10.10-server-i386.iso                                      |                                                                          | 627 MB<br>Download<br>⊐                                                                |  |  |
|                    |                                                               | b ubuntu-10.10-dyd-amd64.iso                                      |                                                                          | 4266 MR<br>$-$<br>Download                                                             |  |  |
| step4              | no                                                            | ubuntu-10.10-netbook-i386.iso                                     |                                                                          | 696 MB<br>Download                                                                     |  |  |
|                    |                                                               | b ubuntu-10.10-alternate-i386.iso                                 |                                                                          | 693 MB<br>Download                                                                     |  |  |
|                    |                                                               | b ubuntu-9.10-desktop-i386.iso                                    |                                                                          | 690 MB<br>Download                                                                     |  |  |
| step5              | no                                                            | Additionally, got 7 channels for "ubuntu"                         |                                                                          | <b>Channel Results</b>                                                                 |  |  |
|                    |                                                               | Sharing Reputation: Average ( 0 B Down 0 B Up                     |                                                                          |                                                                                        |  |  |
| step6              | yes                                                           |                                                                   |                                                                          |                                                                                        |  |  |
|                    |                                                               | ■ P P Ø! x Tips and Tricks                                        | Tribler 5.3.8                                                            | в<br>12 09:58 子                                                                        |  |  |
|                    |                                                               |                                                                   |                                                                          | $-0.13$ CSR $-1$ $-1$ $-1$                                                             |  |  |
| step7              | yes                                                           |                                                                   |                                                                          |                                                                                        |  |  |
|                    |                                                               |                                                                   |                                                                          |                                                                                        |  |  |
| offensive words    | ubuntu server black swan alternate                            |                                                                   |                                                                          |                                                                                        |  |  |
|                    |                                                               |                                                                   |                                                                          |                                                                                        |  |  |
|                    |                                                               |                                                                   |                                                                          |                                                                                        |  |  |
| comments           | The download process didn't start it still remains wait state |                                                                   |                                                                          |                                                                                        |  |  |
|                    |                                                               |                                                                   |                                                                          |                                                                                        |  |  |

Figure 3.4: An assignment result page, showing a failing test

```
{ triblerSrc }: 
1
makeMTurkTest { 
2
 machine = \hat{3}{ config, pkgs, ... }:
    let tribler = stdenv.mkDerivation
          { ... src = triblerSrc; ... }; 
4
    in
    { require = 
5
        [ <nixos/tests/common/user-account.nix>
          ./common.nix ./common-xfce.nix ];
      environment.systemPackages = [ tribler ];
      virtualisation.memorySize = 1024;
      virtualisation.diskSize = 1024;
    };
  prepareVM = ' (6)# Wait for the Xfce desktop to start.
    $machine→waitForWindow(qr/xfce4-panel/);
    # Start Tribler, wait for it to appear.
    $machine→execute("su - alice -c
      'DISPLAY=:0.0 tribler &'");
    $machine→waitForWindow(qr/Tribler/);
    # Wait for Tribler to gather some buzz.
    $machine→sleep(120);
  '';
  acceptanceCheck = ''\quad (7)$machine→succeed('[ -n "$(find
      /home/alice/Desktop/TriblerDownloads
      -maxdepth 1 -type f)" ]');
  ''';
}
```
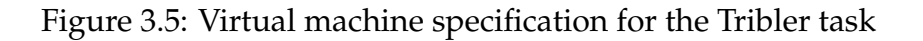

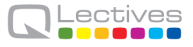

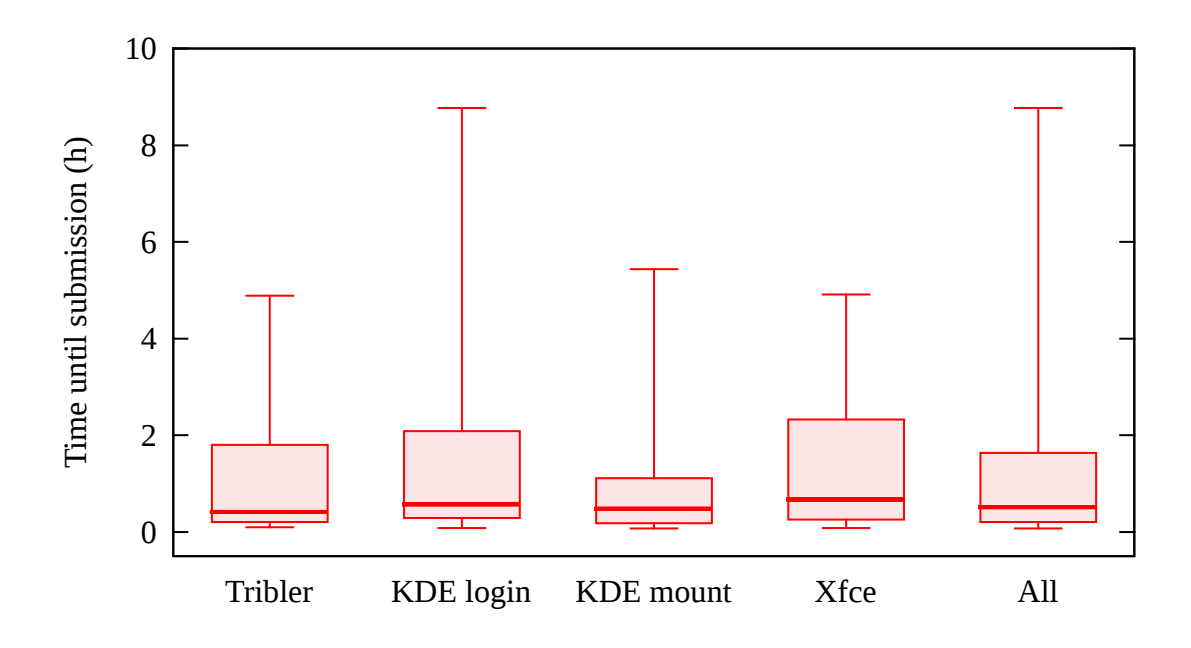

Figure 3.6: Box plots showing the distribution of assignment submission times relative to the creation time of the HIT

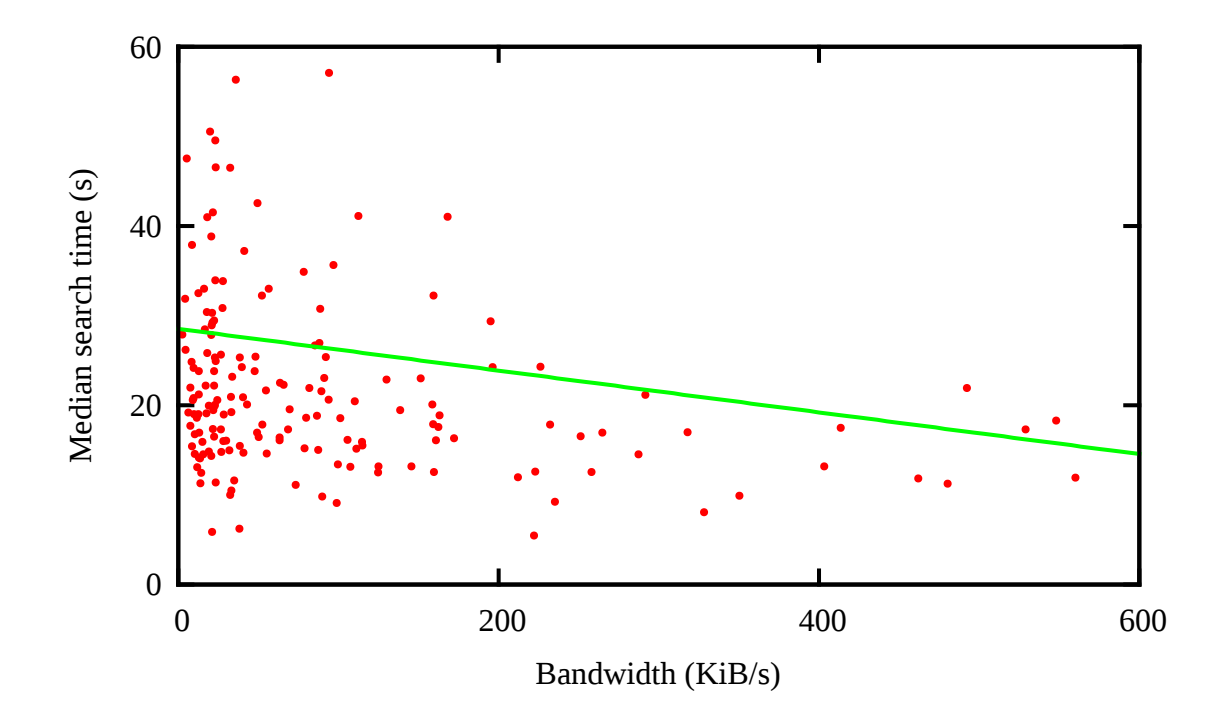

Figure 3.7: Worker bandwidth vs. median search time in the Tribler A/B tests, with best-fit linear regression line

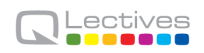

# **Bibliography**

- [1] J. Howe, "The rise of crowdsourcing," *Wired*, vol. 14, no. 6, Jun. 2006.
- [2] A. M. Memon, "A comprehensive framework for testing graphical user interfaces," Ph.D. dissertation, University of Pittsburgh, 2001.
- [3] L. White and H. Almezen, "Generating test cases for GUI responsibilities using complete interaction sequences," in *Proceedings of the 11th International Symposium on Software Reliability Engineering (ISSRE '00)*. Washington, DC, USA: IEEE Computer Society, 2000, pp. 110–121.
- [4] X. Yuan and A. M. Memon, "Using GUI run-time state as feedback to generate test cases," in *Proceedings of the 29th International Conference on Software Engineering (ICSE '07)*, May 2007, pp. 396–405.
- [5] Q. Xie, "Developing cost-effective model-based techniques for GUI testing," in *Proceedings of the 28th International Conference on Software Engineering (ICSE '06)*. New York, NY, USA: ACM, 2006, pp. 997–1000.
- [6] B. A. Myers, "State of the art in user interface software tools," in *Advances in Human-Computer Interaction*, H. R. Hartson and D. Hix, Eds. Ablex Publishing, 1993, vol. 4, pp. 110–150.
- [7] P. G. Ipeirotis. (2008, Sep.) Why people participate on Mechanical Turk. [Online]. Available: http://www.behind-the-enemy-lines.com/2008/09/ why-people-participate-on-mechanical.html
- [8] ——. (2010, Dec.) Mechanical Turk: Now with 40.92% spam. [Online]. Available: http://www.behind-the-enemy-lines.com/2010/12/ mechanical-turk-now-with-4092-spam.html
- [9] V. Ambati, S. Vogel, and J. Carbonell, "Active learning and crowd-sourcing for machine translation," in *Proceedings of the Seventh conference on International Language Resources and Evaluation (LREC'10)*, N. C. C. Chair), K. Choukri, B. Maegaard, J. Mariani, J. Odijk, S. Piperidis, M. Rosner, and D. Tapias, Eds. Valletta, Malta: European Language Resources Association (ELRA), may 2010.
- [10] O. F. Zaidan and C. Callison-Burch, "Crowdsourcing translation: Professional quality from non-professionals," in *Proceedings of the 49th Annual Meeting of the Association for Computational Linguistics: Human Language Technologies*. Association for Computational Linguistics, Jun. 2011, pp. 1220– 1229.
- [11] S. Novotney and C. Callison-Burch, "Cheap, fast and good enough: automatic speech recognition with non-expert transcription," in *Human Language Technologies: The 2010 Annual Conference of the North American Chapter of the Association for Computational Linguistics*. Stroudsburg, PA, USA: Association for Computational Linguistics, 2010, pp. 207–215.
- [12] G. Paolacci, J. Chandler, and P. G. Ipeirotis, "Running experiments on Amazon Mechanical Turk," *Judgment and Decision Making*, vol. 5, no. 5, pp. 411– 419, Aug. 2010.
- [13] M. Buhrmester, T. Kwang, and S. D. Gosling, "Amazon's Mechanical Turk: A new source of inexpensive, yet high-quality, data?" *Perspectives on Psychological Science*, vol. 6, no. 1, Jan. 2011.
- [14] J. A. Pouwelse, P. Garbacki, J. Wang, A. Bakker, J. Yang, A. Iosup, D. H. J. Epema, M. Reinders, M. R. van Steen, and H. J. Sips, "Tribler: a social-based peer-to-peer system," *Concurrency and Computation: Practice and Experience*, vol. 20, pp. 127–138, Feb. 2008.
- [15] S. van der Burg and E. Dolstra, "Automating system tests using declarative virtual machines," in *21st IEEE International Symposium on Software Reliability Engineering (ISSRE '10)*. IEEE Computer Society, Nov. 2010.
- [16] E. Dolstra and A. Löh, "NixOS: A purely functional Linux distribution," in *13th ACM SIGPLAN International Conference on Functional Programming (ICFP 2008)*. ACM, Sep. 2008.
- [17] E. Dolstra, E. Visser, and M. de Jonge, "Imposing a memory management discipline on software deployment," in *Proceedings of the 26th International Conference on Software Engineering (ICSE 2004)*. IEEE Computer Society, May 2004, pp. 583–592.
- [18] A. Arcangeli, I. Eidus, and C. Wright, "Increasing memory density by using KSM," in *Proceedings of the Linux Symposium*, Jul. 2009.
- [19] R. Kohavi, R. Longbotham, D. Sommerfield, and R. M. Henne, "Controlled experiments on the web: survey and practical guide," *Data Mining and Knowledge Discovery*, vol. 18, pp. 140–181, Feb. 2009.

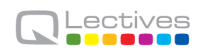

## **Chapter 4**

## **Summary and outlook**

This report documents the final release of the QLectives Platform, that can be used to base the development of different distributed communities. For that, this report describes the key improvements made on the previous version of the QPlatform. Version 2.0 was built upon prior Tribler work and with version 3.0 we replaced the existing foundations with technology completely developed within the QLectives project. Instead of focussing on additional features, we focussed on documentation, correctness and performance. By consolidating our efforts we are confident we maximize impact and allow others to build upon our work.

The 4.0 implementation described in this report is the base of the development of QMedia version 4, described in Deliverable D4.3.4. The evaluation of the QLective Platform through both QMedia usage and performance testing experiments demonstrate that it now is really good and efficient at what it was designed for. It is Internet-deployed and thoroughly tested and tuned, we believe the label *production-level code* is more fitting, instead of classifying it as a research prototype.

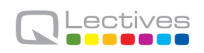

# **Bibliography**

- [1] The Distributed ASCI Supercomputer 2. http://www.cs.vu.nl/das2/
- [2] The Distributed ASCI Supercomputer 4. http://www.cs.vu.nl/das4/
- [3] A. Broder, M. Mitzenmacher, and A.B.I.M. Mitzenmacher. Network applications of bloom filters: A survey. In *Internet Mathematics*, 2002.
- [4] L. D'Acunto, M. Meulpolder, R. Rahman, J.A. Pouwelse, and H.J. Sips. Modeling and analyzing the effects of firewalls and nats in p2p swarming systems. In Cynthia Phillips David A. Bader, Alan Sussman, editor, *Proceedings IPDPS 2010 (HotP2P 2010)*, pages 1–8. IEEE Computer Society, April 2010.
- [5] Gertjan Halkes and Johan A Pouwelse. Udp nat and firewall puncturing in the wild. In *Networking 2011, 10th International Conferences on Networking (IFIP'11)*. Springer-Verlag, Lecture Notes in Computer Science (LNCS), 2011.
- [6] L. Lamport. Time, clocks, and the ordering of events in a distributed system. *Communications of the ACM*, 21(7):558–565, 1978.
- [7] F. Lau, S.H. Rubin, M.H. Smith, and L. Trajkovic. Distributed denial of service attacks. In *IEEE International Conference on Systems, Man, and Cybernetics*, volume 3, pages 2275–2280, 2000.
- [8] J.A. Pouwelse, J. Yang, M. Meulpolder, D.H.J. Epema, and H.J. Sips. Buddycast: an operational peer-to-peer epidemic protocol stack. In *Proc. of the 14th Annual Conf. of the Advanced School for Computing and Imaging*, pages 200–205. ASCI, 2008.